## <span id="page-0-1"></span>Guía del usuario del proyector Dell™ 3100MP

La siguiente información la ofrece el proveedor del dispositivo mencionado sin verificación independiente por parte de Dell y está sujeta a las [restricciones y negativas](#page-0-0) siguientes.

[Instrucciones de seguridad](#page-1-0) [Acerca de su proyector](#page-2-0) **[Instalación](#page-7-0)** [Uso del proyector](#page-12-0) [Solución de problemas](#page-21-0) **[Especificaciones](#page-23-0)** [Avisos reguladores](#page-25-0) [Contacte con Dell](#page-32-0)

## Notas, avisos y precauciones

**NOTA:** Una NOTA indica información importante que le ayuda a hacer un mejor uso de su ordenador.

AVISO: Un AVISO indica o bien un daño potencial para el hardware o la pérdida de datos y le indica cómo evitar el problema.

#### PRECAUCIÓN: Una PRECAUCIÓN indica un daño potencial para el dispositivo, lesiones personales o muerte.

#### La información de este documento está sujeta a cambios sin previo aviso.

© 2001 Coretronic Corporation.

#### © 2002 Dell Computer Corporation. Todos los derechos reservados.

Queda prohibida cualquier reproducción sin el consentimiento por escrito de Dell Computer Corporation.

Marcas usadas en este texto: *Dell* and the *DELL* y el logo Dell son marcas registradas de Dell Computer Corporation. *DLP* y *Texas Instruments* son marcas registradas de Texas Instruments Corporation. *Microsoft* y*Windows* son marcas registradas de Microsoft Corporation. *Macintosh*es una marca registrada de Apple Computer, Inc.

Otras marcas registradas y nombres de marcas pueden usarse en este texto para referirse a las entidades que representan la marca y nombres de sus productos. Dell Computer Corporation niega cualquier interés de propiedad de marcas y nombres de marcas que no sean las suyas propias.

#### <span id="page-0-0"></span>Restricciones y negativas

La información contenida en este documento, incluyendo todas las instrucciones, precauciones y regulaciones y certificados, está suministrada por el proveedor y no ha sido verificada independientemente o comprobada por Dell. Dell no se hace responsable por el daño causado o por el resultado proveniente por seguir o no cumplir con las siguientes instrucciones.

Todos los comunicados o afirmaciones de las propiedades, capacidad, velocidades o cualificaciones de la parte a la que hace referencia este documento están hechas por el proveedor y no por Dell. Dell niega todo conocimiento de la veracidad, integridad o sustención de cualquiera de esos comunicados.

March 2002 Rev. A00

## <span id="page-1-0"></span>Instrucciones de seguridad: Proyector Dell™ 3100MP

# Precaución

Siga los siguientes consejos para proteger su proyector de daños potenciales y asegurar su propia seguridad.

- La lámpara se vuelve muy caliente con el uso. No intente reemplazar la lámpara tras su uso hasta que el proyector se haya enfriado durante al menos 30 minutos y siga todas las instrucciones del kit de Cambio de la lámpara."
- Nunca toque la bombilla o el cristal de la lámpara. La bombilla podría explotar debido a un mal manejo, incluso tocando la bombilla o el cristal de la lámpara.
- Para evitar daños en el proyector, deje que el ventilador funcione durante 3 minutos antes de apagar el proyector..
- El mando a distancia incluye un láser de Clase II que emite radiación láser. Para reducir riesgos de lesión, no mire directamente a la luz del láser y no apunte con el láser a los ojos de otra persona.
- No bloquee las ranuras de ventilación y aperturas del proyector
- Desconecte el cable de alimentación del enchufe eléctrico si no va a utilizar el proyector durante mucho tiempo.
- No utilice el proyector en un ambiente extremadamente cálido, frío o húmedo.
- No utilice el proyector en zonas susceptibles de mucho polvo o suciedad.
- No utilice el proyector cerca de otro aparato que genere campos magnéticos fuertes.
- No coloque el proyector a la luz directa del sol.
- No mire en la lente con el proyector encendido; la luz brillante podría herirle los ojos.
- Para reducir el riesgo de fuego o descarga eléctrica, no exponga el proyector a la lluvia o la humedad.
- Para prevenir descargas eléctricas, no abra o desmonte el proyector más de lo necesario para cambiar la lámpara.
- Para evitar daños en el proyector, asegúrese de que la lente de ampliación (zoom) esté completamente hacia atrás antes de mover o colocar el proyector en su funda de transporte.
- Para evitar daños en el proyector, apáguelo y desconéctelo del enchufe antes de limpiarlo. Utilice un trapo suave humedecido con detergente blando para limpiar la carcasa. No utilice limpiadores abrasivos, ceras o disolventes.

[Volver a la página de contenidos](#page-0-1)

# <span id="page-2-0"></span>Acerca de su proyector: Proyector Dell™ 3100MP

- **[Características](#page-2-1)**
- **E**quipo
- **[Panel de control](#page-3-0)**
- **[Unidad principal](#page-4-0)**
- **[Puertos de conexión](#page-4-1)**
- [Mando a distancia con función de ratón y puntero láser](#page-5-0)

#### <span id="page-2-1"></span>Características

- Tecnología de un solo chip 0.7" de Texas Instruments DLP™
- Píxeles direccionales de XGA, 1024 x 768 Verdadero
- Diseño compacto de peso ligero de 3.5 libras (1.6 kgs)
- Luminosidad de brillo ANSI 1000
- Reajuste de imagen automático a pantalla completa a 1024 x 768 con compatilibidad de compresión  $\Box$ para UXGA, SXGA+, XGA, SVGA, VGA, MAC, and SXGA
- Lámpara de P-VIP reemplazable por el usuario de 130 vatios
- Compatible con ordenadores Macintosh®
- Compatible con NTSC, NTSC4.43, PAL, PAL-M, PAL-N, SECAM y HDTV (1080i, 720P, 576P, 480i/P)
- Mando a distancia con función de ratón y puntero láser
- Conexión DVI-I para conexión de vídeo digital y analógica
- Compatible con TV de alta definición
- Menú de visualización en pantalla multilingüe de fácil uso (OSD)
- Coomprobación electrónica avanzada de clave
- Panel de control táctil de uso fácil con luz trasera
- Funda de transporte incluida

#### <span id="page-2-2"></span>Equipo

Su proyector viene con todos los componentes mostrados más abajo. Asegúrese de tener todos los componentes y [contacte con Dell](#page-32-0) si falta alto.

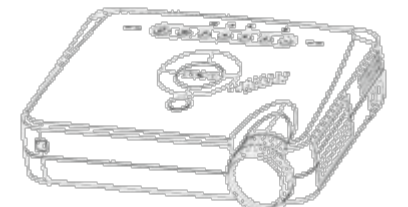

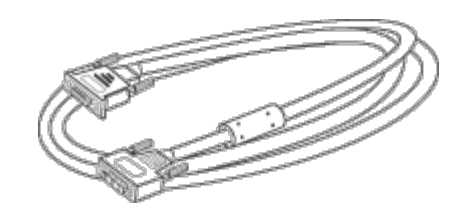

Unidad principal Cable de alimentación Cable de señal D-sub a DVI-I

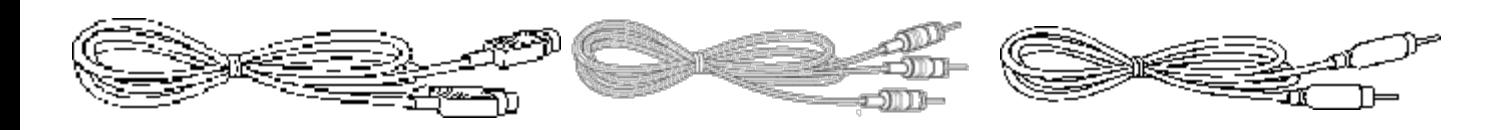

Cable de S-Vídeo Cable RCA de audio Cable de vídeo compuesto

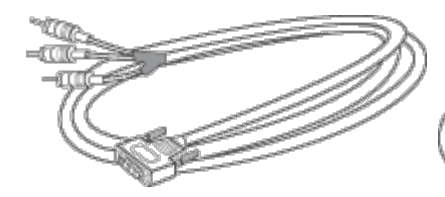

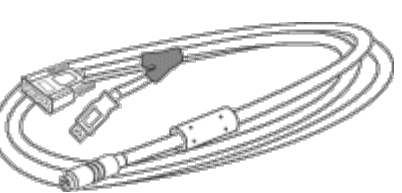

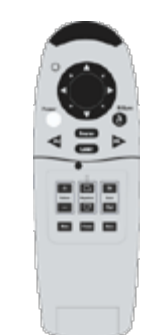

Mando a distancia con función de puntero de ratón & láser

Cable de Señal de DVI-I para DTV/Componente

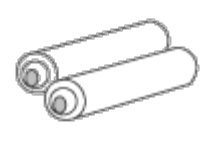

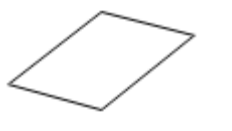

Cable Y de ratón a distancia

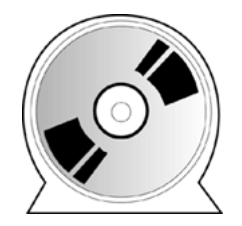

Pila (2) Guía del usuario del proyector Dell 3100MP

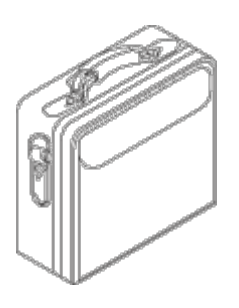

z⊃M)—

Tarjeta de inicio rápido del proyector Dell 3100MP

Guía de garantía y seguridad del

proyector Dell 3100MP Maleta de transporte cable de mini contacto a mini contacto

<span id="page-3-0"></span>Panel de control

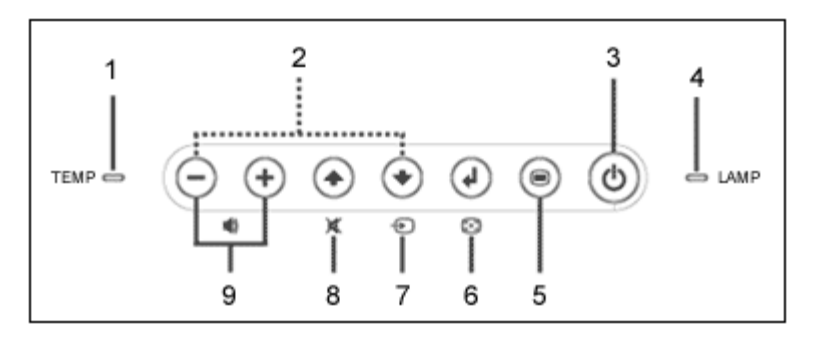

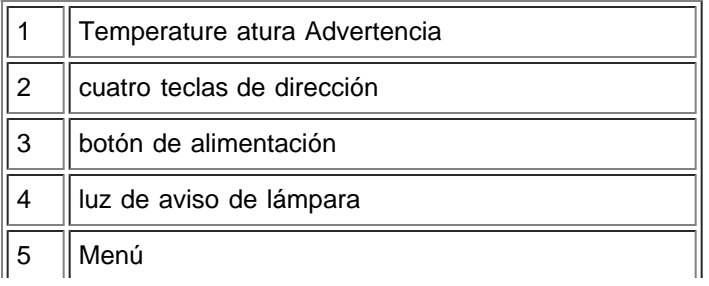

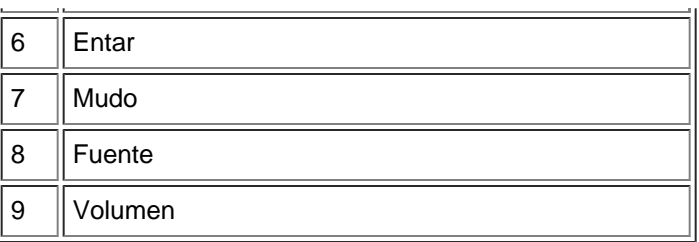

## <span id="page-4-0"></span>Unidad principal

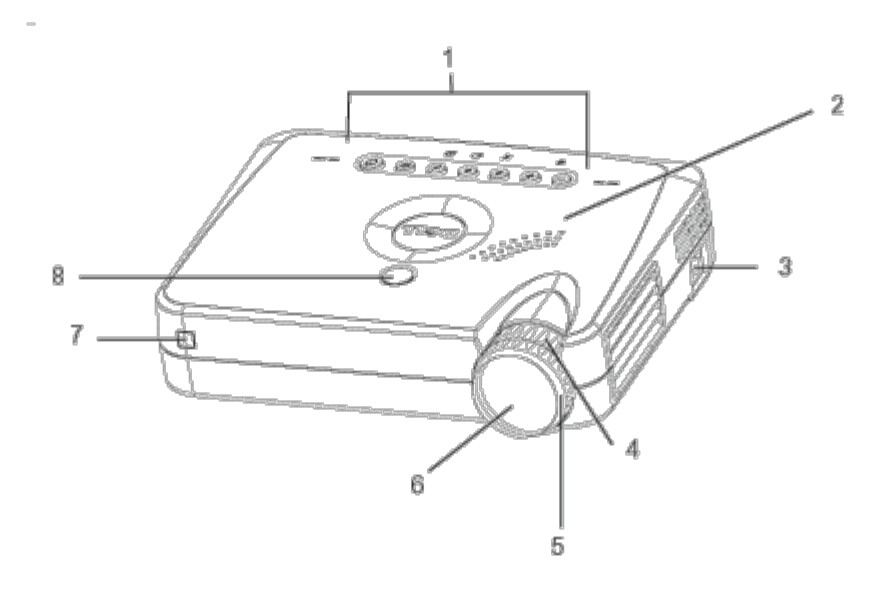

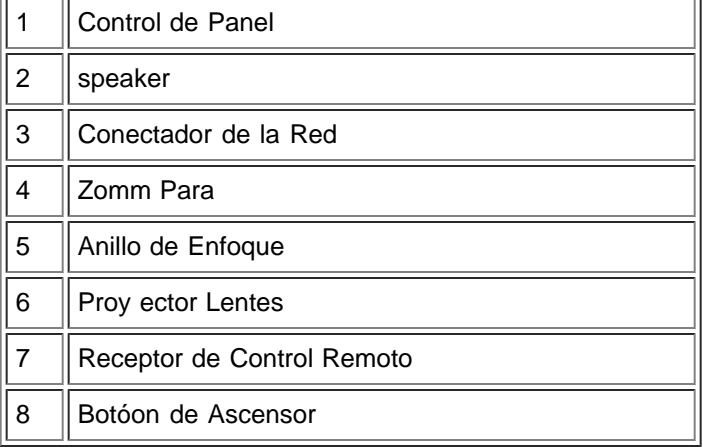

#### <span id="page-4-1"></span>Puertos de conexión

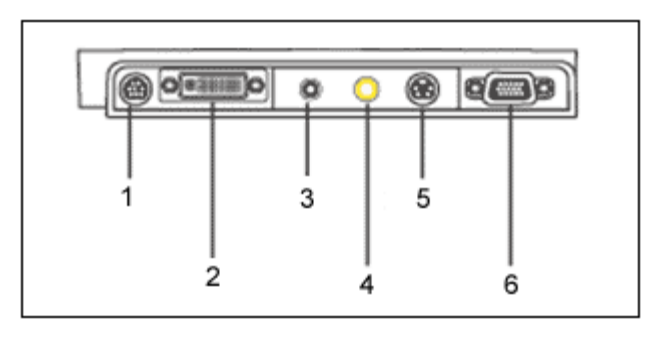

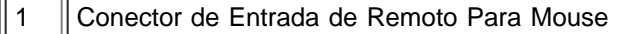

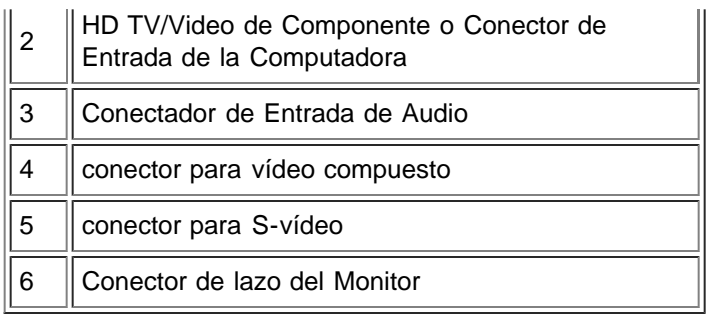

## <span id="page-5-0"></span>Mando a distancia con función de ratón y puntero láser

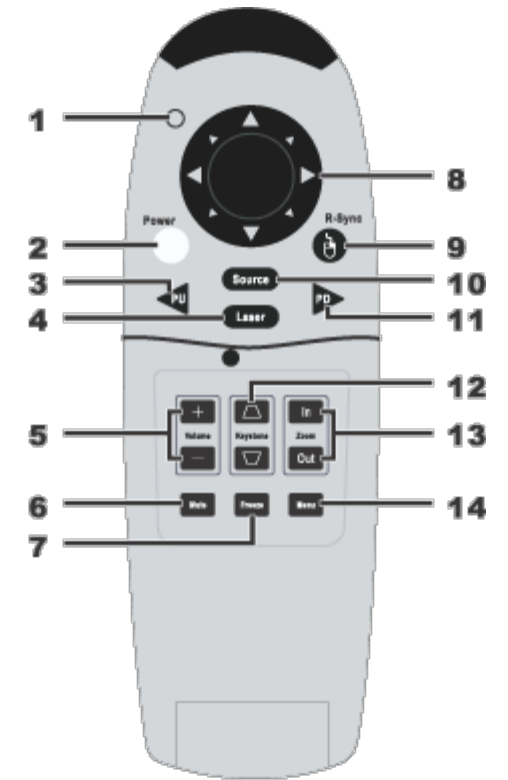

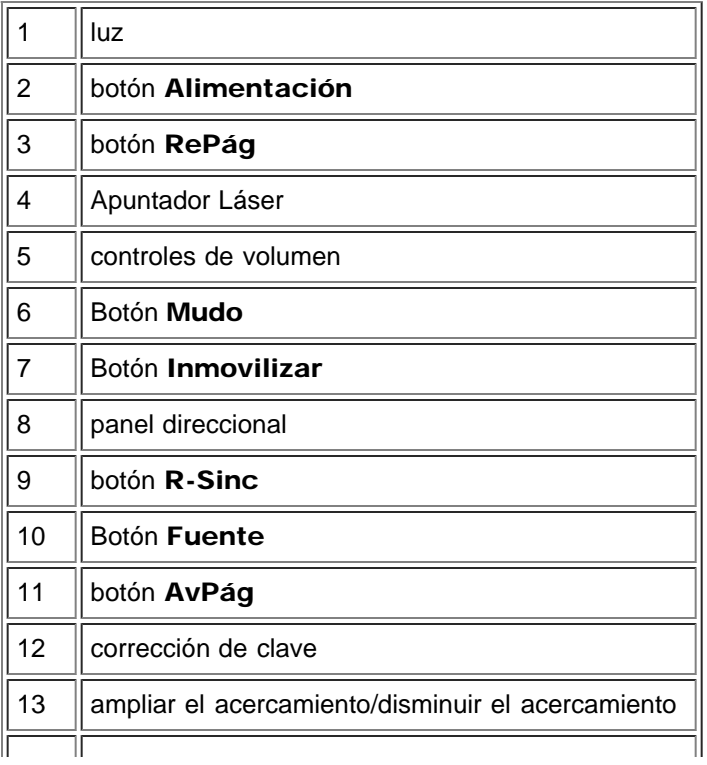

Al Advertencia: El mando a distancia tiene un láser de Clase II que emite radiación. Para reducir el riesgo de lesión en los ojos, no mire directamente a la luz del láser del mando a distancia ni apunte con la luz del láser a los ojos de otra persona.

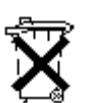

Entrega de las pilas: El mando a distancia del proyector utiliza pilas de Zinc-magnesio. Si tiene que cambiar las pilas, consulte su *Tarjeta de inicio rápido del proyector Dell 3100MP*.

No tire las pilas usadas con la basura de la casa. Contacte con su agencia local de basuras para que le indiquen el depósito más cercano para pilas.

[Volver a la página de contenidos](#page-0-1)

# <span id="page-7-0"></span>Instalación: Dell™ 3100MP Projector

Conexión del proyector

**Encendido/Apagado del visualizador de proyección** 

- Ajuste de la magen proyectada
- Cambio de la lámpara

#### Conexión del proyector

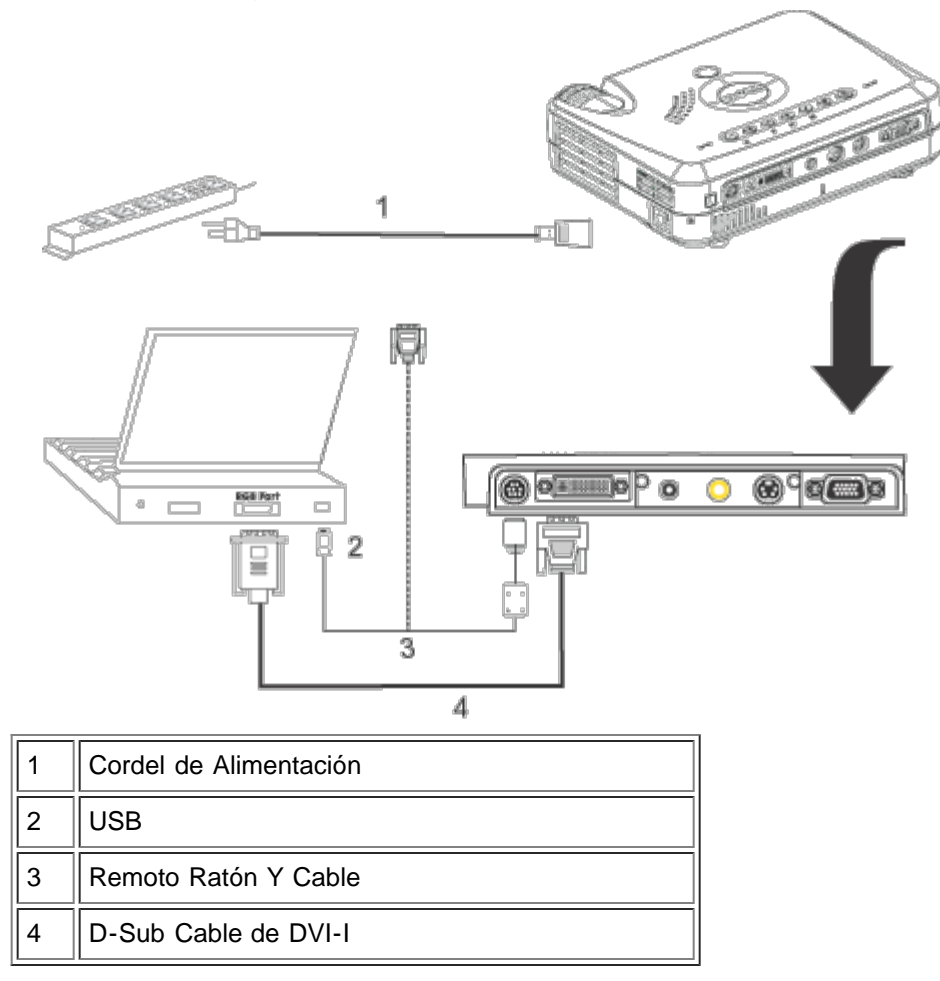

#### Encendido/Apagado del visualizador de proyección

Encendido del visualizador de proyección

NOTA: Encienda el proyector antes de encender la fuente.

- 1. Retire la tapa de lentes.
- 2. El cable de alimentación y el D-sub a DVI-I deben estar conectados. La luz de la alimentación parpadeará en verde.
- 3. Pulse el botón de alimentación para encender el proyector. Tras unos 5 segundos, aparecerá la pantalla de presentación y la luz de la LÁMPARA parpadeará en naranja. tras 20 segundos, la luz de la LÁMPARA dejará de parpadear.
- 4. Encienda la fuente (ordenador, ordenador portatil, o reproductor de vídeo,etc.). El proyector detectará automáticamente la fuente.
- Si aparece en pantalla el mensaje No Signal check video cable, asegúrese de que el cable D-sub a DVI-I esté conectado.
- · Si conecta varias fuentes al proyector al mismo tiempo, pulse el botón Source (Fuente) del [mando a](#page-5-0) [distancia](#page-5-0) o [panel de control](#page-3-0) para seleccionar la fuente deseada.

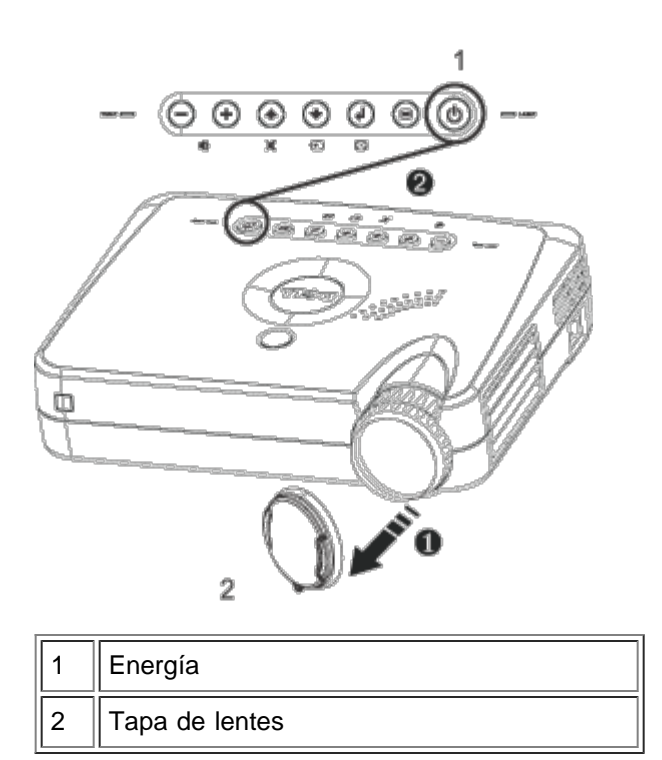

Apagado del visualizador de proyección

- 1. Pulse el botón de alimentación para apagar el proyector. Aparecerá el mensaje Power off the lamp? en el OSD.
- 2. Pulse el botón de alimentación de nuevo. Los ventiladores continuarán funcionando durante unos 30 segundos.
- 3. Desconecte el cable de alimentación de la toma corriente y el proyector.
- 4. Si la luz de la LÁMPARA está en naranja, cambie la lámpara.
- 5. Si la luz de la TEMPERATURA está en naranja, el proyector se ha sobrecalentado. La pantalla se apaga automáticamente. Intente volver a encenderla cuando el proyector se haya enfriado. Si el problema persiste, [contacte con Dell.](#page-32-0)
- 6. Si pulsa el botón de alimentación con el proyector funcionando, aparecerá el mensaje Power off the lamp? . Para eliminar el mensaje, pulse cualquier botón del panel de control o ignore el mensaje; éste desaparecerá tras 5 segundos.

#### Ajuste de la magen proyectada

Ajuste de la altura del proyector

Para elevar el proyector:

- 1. Pulse y mantenga el botón del elevador.
- 2. Suba el proyector al ángulo de visualización deseado, luego suelte el botón para bloquear la patilla del elevador en la posición.
- 3. Utilice la rueda de ajuste de la inclinación para ajustar el ángulo de visualización.

Para bajar el proyector:

- 1. Pulse y mantenga el botón del elevador.
- 2. Baje el proyector, luego suelte el botón para bloquear la patilla del elevador en la posición.

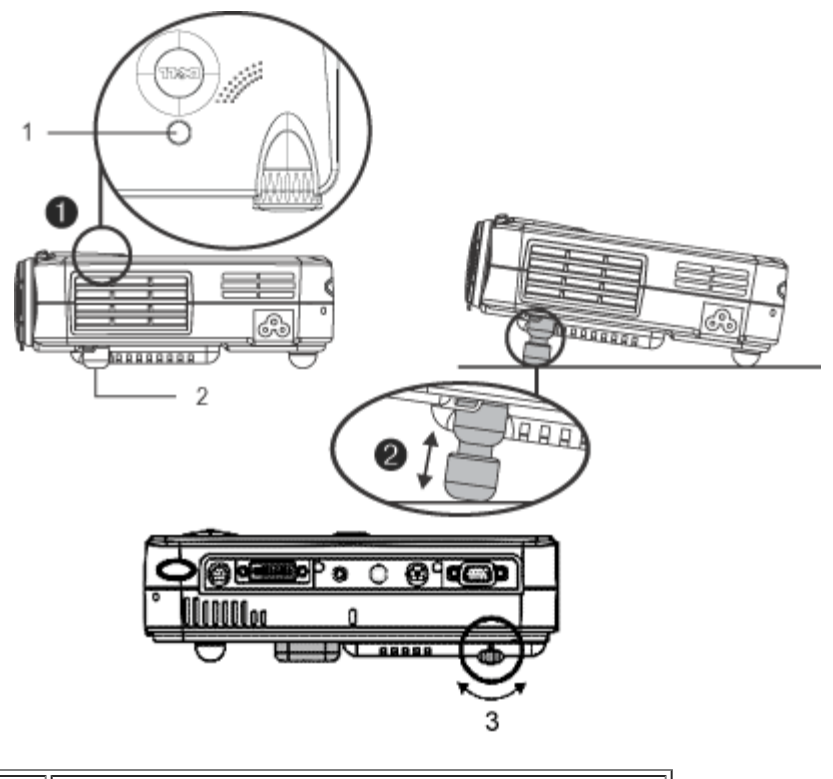

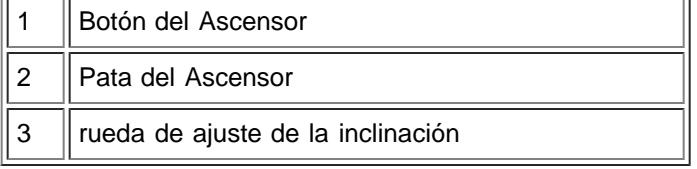

#### Ajuste de la ampliación y el enfoque del proyector

**PRECAUCIÓN:** Para evitar daños al proyector, asegúrese de que la lente esté recogida por completo antes de mover o colocar el proyector en su funda de transporte.

- 1. Gire el anillo del zoom para aumentar / disminuir.
- 2. Gire el anillo de enfoque hasta que la imagen sea clara. El proyector enfocará en distancias desde 3.3 pies a 39.4 pies (1m a 12m).

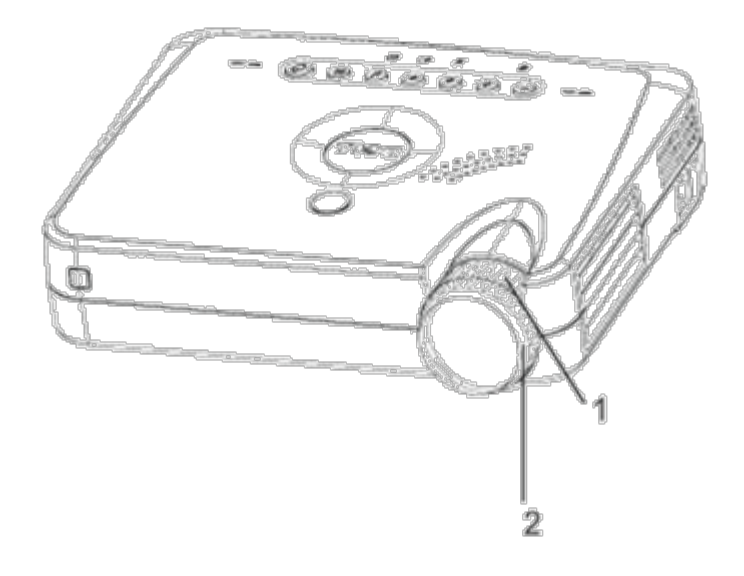

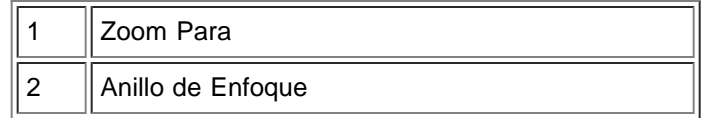

## Ajuste el tamaño de la imagen

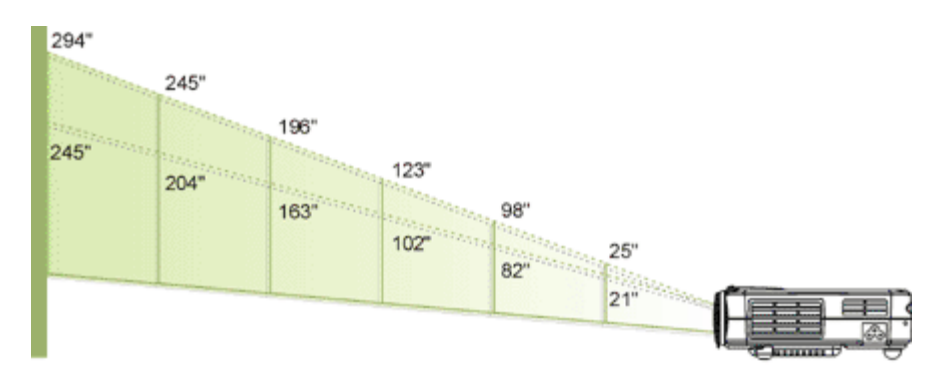

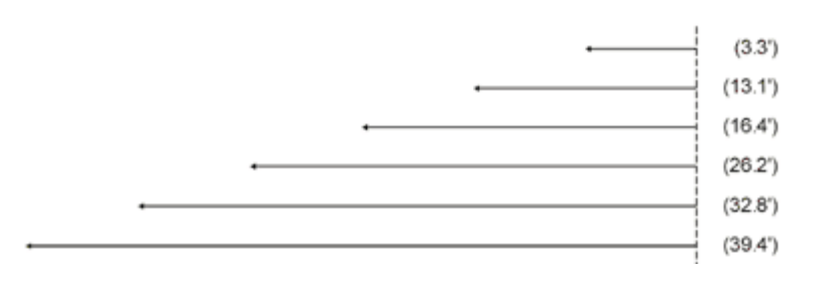

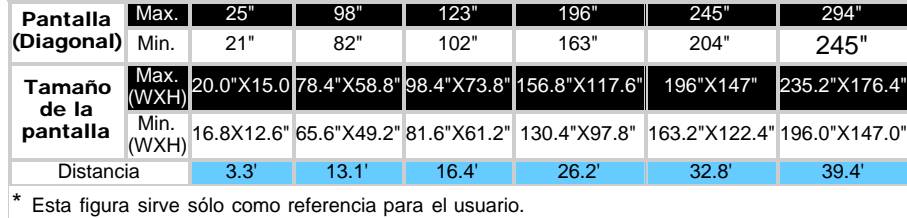

#### Cambio de la lámpara

"Puede que se falla pronto la lámpara! Sugerido el reemplazo!" Cuando vea este mensaje, cambie la lámpara tan pronto como sea posible.

**PRECAUCIÓN:** La lámpara se calienta mucho con el uso. No intente cambiarla tras su uso hasta que el proyector se haya enfriado durante al menos 30 minutos.

#### Procedimiento del cambio de Lámpara:

- 1. Apague el proyector y desconecte el cable de alimentación.
- 2. Deje que el proyector se enfríe durante al menos 30 minutos.
- 3. Quite los dos tornillos que sujetan la tapa de la lámpara (ver figura) y retire la tapa.
- 4. Quite los tres tornillos que sujetan la lámpara.
- 5. Coja la lámpara por su asa de metal.
- 6. Siga al revés los pasos del 1 al 5para instalar la nueva lámpara.
- 7. Restaure la lámpara seleccionando el icono Reposición en la fich **[Administración](#page-19-0)** del menú en pantalla.
- 8. Puede que Dell exija la devolución de las lámparas cambiadas bajo garantía. De no ser así, contacte con su agencia local de eliminación de desperdicios para preguntar por el lugar más próximo para entregarla.

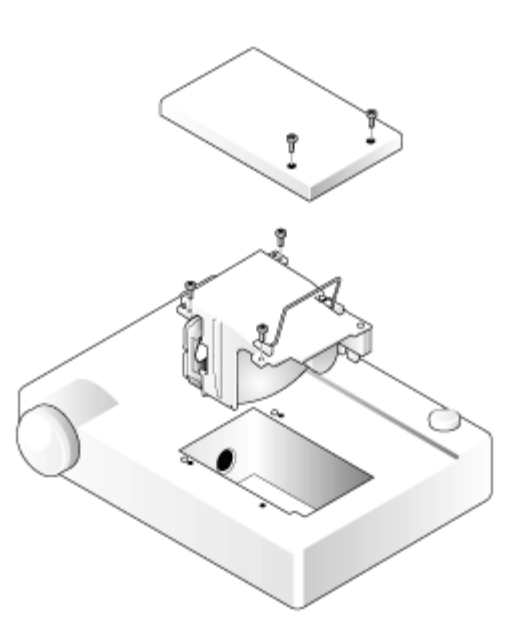

**PRECAUCIÓN:** No toque la bombilla o el cristal de la lámpara en ningún momento. La bombilla podría explotar por una mala manipulación, inclusive si toca la bombilla o el cristal de la lámpara.

[Volver a la página de contenidos](#page-0-1)

# <span id="page-12-0"></span>Uso del proyector: Dell™ 3100MP Proyector

[Panel de control](#page-12-1) **[Mando a distancia](#page-12-2)** [Menús de visualizaicón en pantalla](#page-14-0)

# <span id="page-12-1"></span>Panel de control

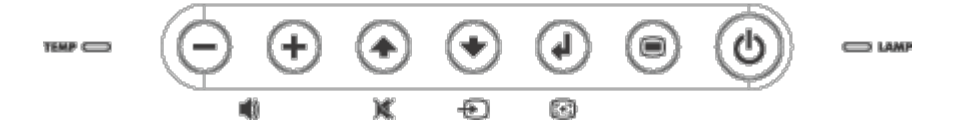

#### Alimentación

Consulte "Encendido/Apagado del proyector."

#### Fuente

Pulse  $\textcolor{blue}{\bullet}$  para elegir las fuentes RGB, Digital RGB, S-video y compuesto.

#### Resincronizar

Pulse para sincronizar el proyector con la fuente de entrada.

R-Sinc no funciona cuando se muestra el [OSD](#page-14-0).

#### Menú

Pulse  $\textcircled{\tiny{\textcircled{\tiny{P}}}}$  para activar el  $\underline{\text{OSD}}$ . Pulse  $\textcircled{\tiny{\textcircled{\tiny{P}}}}$  y  $\textcircled{\tiny{\textcircled{\tiny{F}}}}$  para navegar a través de las fichas del menú.

#### Cuatro teclas de selección direccional

Las cuatro teclas de dirección  $\binom{2}{\pm}$   $\binom{2}{\pm}$  se pueden utilizar para cambiar a través de las fichas del [OSD.](#page-14-0)

#### Mudo

Pulse para silenciar y quitar el silencio del altavoz del proyector.

#### Volumen

Aumenta/disminuye el volumen del altavoz.

#### Clave

Ajusta la imagen torcida como resultado de la inclinación del proyector. (± 16 degrees)

#### Entrar

Para confirmar la selección, pulse con el [OSD](#page-14-0) en pantalla.

## <span id="page-12-2"></span>Mando a distancia

Si la tapa del mando a distancia está cerrada: El botón R-Sinc funciona como el botón derecho del ratón. El botón Entrar funciona como el botón izquierdo del ratón.

Si la tapa del mando a distancia está abierta, utilice el panel direccional para navegar a través de las fichas del [OSD.](#page-14-0)

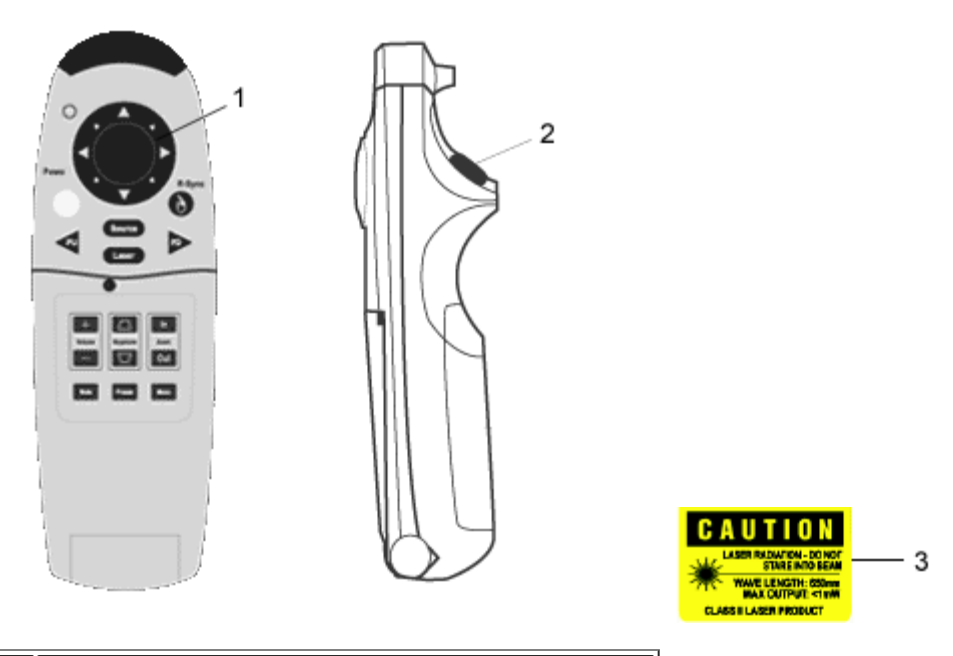

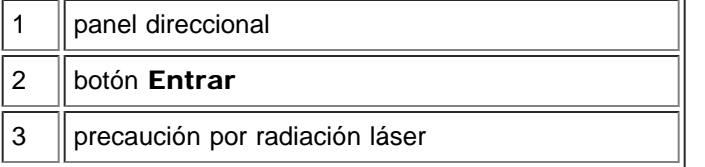

#### Alimentación

Consulte "Encendido/Apagado del proyector."

#### Fuente

Pulse el botón Fuente para elegir entre las fuentes RGB, Digital RGB, S-video y compuesta.

#### Resincronizar

Si la tapa del mando a distancia está abierta, el botón R-Sinc sincroniza el proyector con la fuente de entrada. Si la tapa del mando a distancia está cerrada, el botón R-Sinc funciona como el botón derecho del ratón.

#### Panel direccional

El panel direccional puede utilizarse para controlar el movimiento del ratón cuando la tapa del mando a distancia está cerrada. La función del ratón se activa con la conexión del cable Y del ratón a distancia entre su ordenador y el proyector.

#### Puntero láser

Apunte con el mando a distancia a la pantalla y mantenga pulsado el botón Láser para activar la luz del láser.

#### RePág

Pulse el botón RePág para subir una página.

#### AvPág

Pulse el botón AvPág para avanzar una página.

#### Menú

Pulse el botón Menu para activar el [OSD.](#page-14-0) Utilice el panel direccional y el botón Entrar para navegar por el OSD.

#### Amplia / disminuye el acercamiento ( Sólo para Mode de Computadora )

Pulse el botón In para ampliar digitalmente una imagen hasta 32 veces su tamaño en la pantalla. Pulse el botón Out para reducir la imagen ampliada. Esta función no se puede utilizar con SXGA+ y UXGA.

#### Inmovilizar

Pulse el botón de Congelado "Freeze" para parar el movimiento de la imagen temporalmente. Pulse el botón de nuevo para volver a la imagen en movimiento.

#### Mudo

Pulse el botón **Mudo** para silenciar o quitar el silencio del altavoz del proyector.

#### Volumen

Aumenta/disminuye el volumen del altavoz.

#### Clave

Ajusta la imagen torcida como resultado de la inclinación del proyector. (± 16 degrees)

#### Entrar

Activa el botón izquierdo del ratón cuando la tapa del mando a distancia está cerrada.

## <span id="page-14-0"></span>Menús de visualizaicón en pantalla

- El proyector tiene un OSD multilenguaje que sólo puede mostrarse cuando el proyector acepta una fuente de entrada.
- El OSD le permite realizar ajustes en la imagen y cambiar varias configuraciones. Si la fuente es un ordenador, el OSD muestra el OSD del ordenador. Si utiliza una fuente de vídeo, el OSD muestra el OSD del vídeo. El proyector detecta la fuente automáticamente.
- Cuando el OSD esté en la pantalla, pulse  $\Box$  o  $\Box$  para navegar a través de las fichas del OSD. Ejemplo: Imagen-I--> Imagen-II--> Audio--> Lenguaje--> Administración--> Imagen-I. Para realizar una selección en una ficha, pulse  $\Box$ .
- Pulse  $\Box$  o  $\Diamond$  para realizar una selección y ajustar los valores pulsando  $\Box$  o  $\Box$ . Cuando se selecciona una opción, el color de la opción cambia de marrón amarillento a azul.

Ejemplo: Brillo--> Temp. Color--> Ampliación--> Contraste--> Clave--> Brillo

• Para salir del OSD, pulse  $\textcircled{\tiny{\textcircled{\tiny\textsf{m}}}}$ 

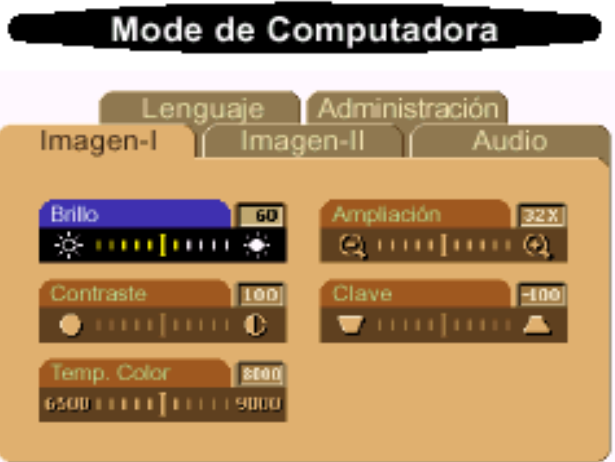

#### Imagen-I (Mode de Computadora)

#### Brillo

Ajuste del brillo de la imagen.

- $\bullet$  Pulse la tecla  $\bigcap$  para hacer la imagen más oscura.
- Pulse la tecla  $\overline{+}$  para aclarar la imagen.

#### **Contraste**

El contraste controla la diferencia entre las partes más iluminadas y más oscurecidas del cuadro. Si ajusta el contraste cambiará el blanco y negro de la imagen.

- $\bullet$  Pulse la tecla  $\bigcap$  para disminuir el contraste.
- Pulse la tecla  $\left( \frac{1}{2} \right)$  para aumentar el contraste.

#### Temp. Color

Ajusta la temperatura del color. El alcance oscila de 6500K a 9000K . El ajuste predeterminado de fábrica es 7050K. Con la temperatura más baja, la pantalla se ve más fría; con la temperatura más alta, la pantalla se ve más calurosa.

#### Ampliación

- Pulse  $\left( +\right)$  para aumentar digitalmente una imagen hasta 32 veces en la pantalla de proyección.
- $\bullet$  Pulse  $\left(\text{-}\right)$  para reducir la imagen aumentada.

#### Clave (Corrección de la clave)

Ajusta la imagen torcida como resultado de la inclinación del proyector. (± 16 degrees)

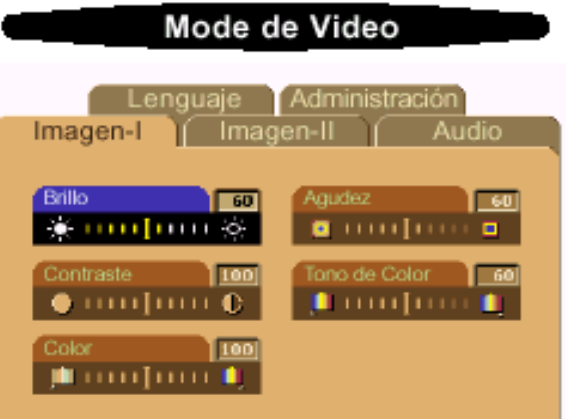

#### Imagen-I (Mode de Video)

#### Brillo

Ajuste del brillo de la imagen.

- Pulse la tecla para hacer la imagen más oscura.
- Pulse la tecla  $\left( + \right)$  para aclarar la imagen.

#### Contraste

El contraste controla el rango de diferencia entre las partes más iluminadas y más oscuras de la imagen. Al ajustar el contraste cambia el blanco y negro de la imagen.

- $\bullet$  Pulse la tecla  $\left( \begin{array}{c} \end{array} \right)$  para disminuir el contraste.
- $\bullet$  Pulse la tecla  $\left( +\right)$  para aumentar el contraste.

#### Color

El ajuste del color cambia la imagen de vídeo de negro y blanco hasta color totalmente saturado.

- $\bullet$  Pulse la tecla  $\left(\text{-}\right)$  para disminuir el total del color en la imagen.
- Pulse la tecla  $\left(\begin{matrix} \textbf{1} \end{matrix}\right)$  para aumentar el total del color en la imagen.

#### Agudez

Ajuste de la Agudez de la imagen.

- Pulse la tecla  $\bigcap$  para disminuir la Agudez.
- Pulse la tecla  $\overline{)}$  para aumentar la Agudez.

#### Tono del color

El tinte ajusta el balance del color rojo-verde en la imagen proyectada.

- Pulse la tecla  $\Box$  para disminuir el total de verde en la imagen.
- Pulse la tecla  $\left( + \right)$  para aumentar el total de rojo en la imagen.

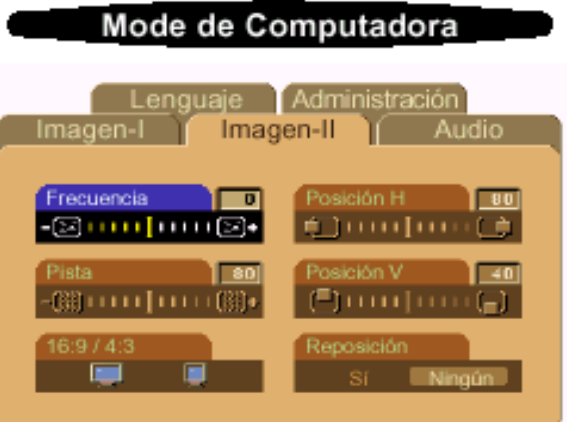

#### Imagen-II (Mode de Computadora)

#### Frecuencia

"Frecuencia" sirve para cambiar la frecuendia de datos de la pantalla para que la frecuencia de la tarjeta gráfica del ordenador coincida. Si aparece una línea vertical que parpadea, utilice esta función para realizar el ajuste.

#### Pista

Elija "Pista" para sincronizar el tiempo de señal de la pantalla con el de la tarjeta gráfica. Si aparecen imágenes inestables o que parpadean, utilice la función Pista para corregirlo.

#### $16:9/4:3$

Puede seleccionar esta función para que coincida con el tipo de proporción de aspecto deseado.

#### Posición Horizontal

- $\bullet$  Pulse el botón  $\bigcap$  para mover la imagen hacia la izquierda.
- Pulse el botón  $\left(\begin{matrix} \textbf{1} \\ \textbf{4} \end{matrix}\right)$  para mover la imagen hacia la derecha.

#### Posición vertical

- Pulse el botón  $\bigcap$  para mover la imagen hacia abajo.
- Pulse el botón  $\left( +\right)$  para mover la imagen hacia arriba.

#### Reposición

Elija "Sí" para restablecer la pantalla a sus valores de fábrica. \* Reajusta las opciones incluyendo todas las funciones de la opción bajo la página principal de Imagen-1 e Imagen-II.

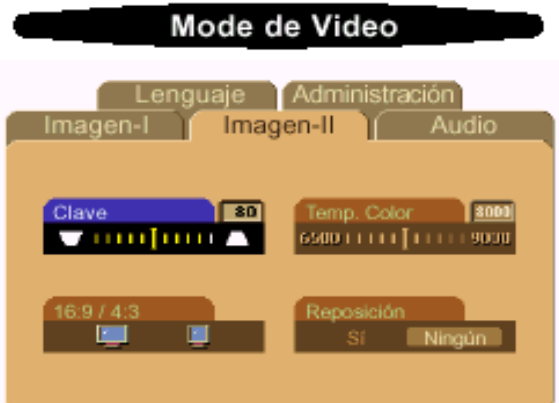

#### IImagen-II (Mode de Video)

#### Clave (Corrección de la clave)

Ajusta la imagen torcida como resultado de la inclinación del proyector.  $(\pm 16$  degrees)

#### $16:9/4:3$

Puede seleccionar esta función para que coincida con el tipo deseado de proporción de aspecto.

#### Temp. Color

Ajuste la configuración de la "temperatura" del color. El alcance oscila de 6500K a 9000K . El valor predeterminado de fábrica es 7050K. Cuanta más "temperatura", la pantalla parece más cálida; con menor temperatura, la pantalla parece más fría.

#### Reposición

Elija " Sí" para devolver los parámetros de visualización del modo actual a los predeterminados de fábrica \* Reajusta las opciones incluyendo todas las funciones de la opción bajo la página principal de Imagen-1 e Imagen-II.

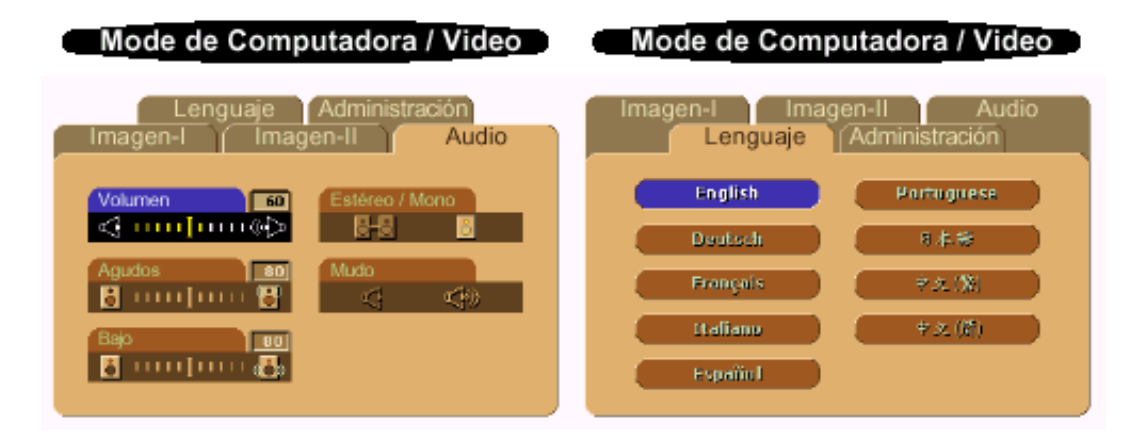

#### Audio

#### Volumen

- $\bullet$  Pulse el botón  $\bigcap$  para disminuir el volumen.
- $\bullet$  Pulse el botón  $\left(\begin{matrix} \text{ }\\ \text{ } \end{matrix}\right)$  para aumentar el volumen.

#### Agudos

La configuración de agudos controla las frecuencias más altas de su fuente de audio.

- $\bullet$  Pulse el botón  $\bigcap$  para disminuir los agudos.
- $\bullet$  Pulse el botón  $\leftarrow$  para aumentar los agudos.

#### Bajo

La configuración de bajos controla las frecuencias más bajas de su fuente de audio.

- $\bullet$  Pulse el botón  $\bigcap$  para disminuir los bajos.
- Pulse el botón  $\bigoplus$  para aumentar los bajos.

#### Estéreo / Mono

- $\bullet$  Mono  $\Box$ : Efecto de sonido mono.
- Estéreo OFO : Efecto de sonido estéreo.

#### Modo

- Elija el icono izquierdo para silenciar el volumen.
- Elija el icono derecho para quitar el silencio.

#### Lenguaje

#### Lenguaje

Utilice la tecla  $\text{ }$  y  $\text{ }$  y  $\text{ }$  para seleccionar. Los menús se actualizan en el acto.

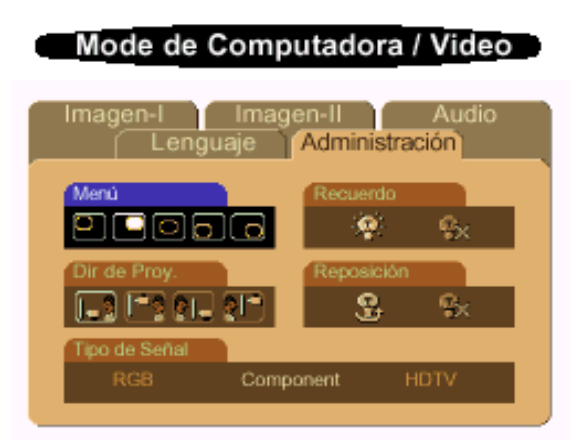

#### <span id="page-19-0"></span>Administración

#### Menú (ubicación del menú)

Selecciona la ubicación del OSD en la pantalla.

#### Dir de Proy. (Proyección)

Presentación frontal

Valor predeterminado.

Presentación posterior

El proyector invierte la imagen para que pueda proyectar desde detrás de una

pantalla translúcida.

Techo frontal

El proyector vuelca la imagen hacia abajo para proyectar desde el techo.

**C** Techo-Posterior  $\bullet$ 

Al seleccionar esta función, el proyector invierte y gira la imagen al revés al mismo tiempo. Podrá proyectar detrás de la pantalla translúcida con la proyección desde el techo.

#### Tipo de señal

Selecciona el tipo de señal entre las fuentes de vídeo Compuesto, HDTV y RGB.

#### Recuerdo (aviso de lámpara)

El mensaje Puede que se falla pronto la lámpara! Sugerido el reemplazo! Aparecerá en la pantalla 30 horas antes del fin de la vida útil de la lámpara. Utilice esta función para mostrar o esconder el mensaje.

#### Reposición (reajuste de la lámpara)

Utilice esta función sólo tras la instalación de una lámpara nueva en el proyector. Seleccione el icono de la izquierda Reposición (bombilla y flecha bajo el icono) y pulse el botón Entrar para aceptar la nueva lámpara.

[Volver a la página de contenidos](#page-0-1) 

# <span id="page-21-0"></span>Solución de problemas: Proyector Dell 3100 MP

- $\bullet$  [No aparece imagen en la pantalla](#page-21-1)
- [Imagen parcial, distorsionada o se muestra incorrectamente](#page-21-2)
- [La pantalla no muestra su presentación](#page-22-0)
- [La imagen es inestable o se mueve](#page-22-1)
- [La imagen presenta una línea vertical que se mueve](#page-22-2)
- [La imagen está desenfocada](#page-22-3)
- [La pantalla aparece estirada en el modo DVD 16:9](#page-22-4)
- [La imagen está al revés](#page-22-5)
- [La lámpara se agota o emite un ruido en seco](#page-22-6)

Si tiene problemas con el proyector, consulte los siguientes consejos para la solución de problemas. Si el problema persiste, [contacte con Dell.](#page-32-0)

#### <span id="page-21-1"></span>No aparece imagen en la pantalla

- Si utiliza un ordenador portátil, pulse  $\frac{F_n}{\sqrt{F_n}}$  .
- Asegúrese de que todos los cables estén bien conectados como se describe en "Conexión del proyector."
- Asegúrese de que los terminales de los conectores no estén torcidos o rotos.
- Asegúrese de que la lámpara esté bien instalada (consulte "Cambio de la lámpara").
- Compruebe que la tapa de la lente esté quitada y que el proyector esté encendido.

#### <span id="page-21-2"></span>Imagen parcial, distorsionada o se muestra incorrectamente

- . Pulse el botón R-Sinc del [mando a distancia](#page-12-2) o del [panel de control](#page-12-1).
- Si utiliza un ordenador de sobremesa y la resolución de éste está establecida a más de 1024 x 768, siga los siguientes pasos para restablecer la resolución.
- Bajo Microsoft® Windows® 95, Windows 98, Windows 2000, y Windows XP:
	- 1. Abra el Panel de control y haga doble clic en Pantalla.
	- 2. Seleccione la ficha "Ajustes".
	- 3. En "Area de escritorio" encontrará el ajuste de resolución. Compruebe que el ajuste de resolución sea menor o igual a la resolución de 1024 x 768.

Si el proyector sigue sin mostrar la imagen correctamente, cambie la pantalla del monitor:

Siga los pasos 1 y 2. Haga clic en Propiedades avanzadas.

- 4. Haga clic en el botón Cambiar de la ficha Monitor.
- 5. Haga clic en " Seleccionar todos los dispositivos ". Luego seleccione " tipos de monitor estándar " bajo el cuadro de" Fabricantes "; elija el modo de resolución que necesite bajo el cuadro "Modelos".
- 6. Compruebe que el ajuste de resolución de presentación del monitor sea menor o igual a 1024 x 768.
- Si utiliza un ordenador portátil:
- 1. Debe configurar la resolución del ordenador antes.
- 2. Pulse  $\begin{bmatrix} \hbar & \mathbf{R} \\ \hbar & \mathbf{R} \end{bmatrix}$
- Si experimenta difucultad cambiando las resoluciones o su monitor se bloquea, reinicie todo el equipo y el visualizador de proyección.

#### <span id="page-22-0"></span>La pantalla no muestra su presentación

- Si utiliza un ordenador portátil, pulse  $\frac{F_n}{\sqrt{F_n}}$  .

#### <span id="page-22-1"></span>la imagen es inestable o se mueve

- Ajuste la pista en la ficha Imagen-II del OSD.
- Cambie los ajustes del color del monitor desde su ordenador.

#### <span id="page-22-2"></span>La imagen presenta una línea vertical que se mueve

- Ajuste la frecuencia en la ficha Imagen-II del OSD.
- Examine y reconfigure el modo de visualización de su tarjeta gráfica para que sea compatible con el producto.

#### <span id="page-22-3"></span>La imagen está desenfocada

- Ajuste el anillo de enfoque en las lentes del proyector.
- Asegúrese de que la pantalla de proyección es´te dentro de la distancia requerida (3.3ft [1m] a 39.4ft [12m]).

#### <span id="page-22-4"></span>La pantalla aparece estirada en el modo DVD 16:9

El mismo proyector detectará automáticamente el DVD 16:9 y ajustará la proporción del aspecto conjugando dígitos para pantalla completa con la configuración por defecto de 4:3.

Si la imagen proyectada está aún estirada, necesitará también ajustar la proporción del aspecto consultando lo siguiente:

- Seleccione el tipo de proporción del aspecto 4:3 en su DVD si está reproduciendo un DVD de 16:9.
- Si no puede seleccionar el tipo de aspecto 4:3 en su reproductor de DVD, seleccione la función 4:3 en el OSD.

#### <span id="page-22-5"></span>La imagen está al revés

· Seleccione [Administración](#page-19-0) en el menú OSD.

#### <span id="page-22-6"></span>La lámpara se agota o emite un ruido en seco

Cuando la duración de la lámpara termina, se agotará y emitirá un ruido en seco. Si esto ocurre, el proyector no funcionará hasta que se sustituya el módulo de la lámpara. Para sustituir la lámpara, siga los procedimientos especificados en la sección "Cambio de la lámpara".

[Volver a la página de contenidos](#page-0-1)

# <span id="page-23-0"></span>Especificaciones: Proyector Dell™ 3100 MP

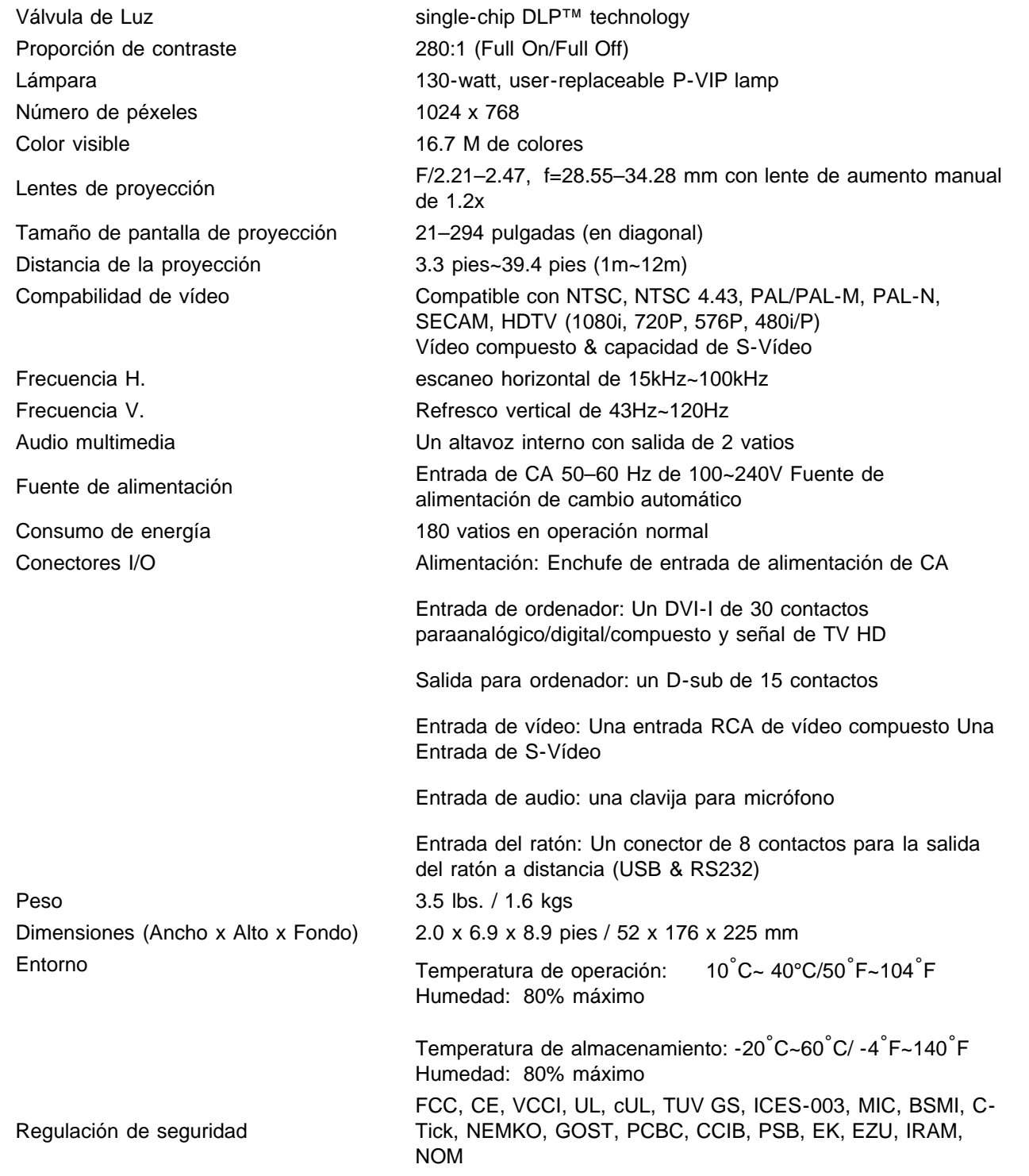

## Compatibility Modes

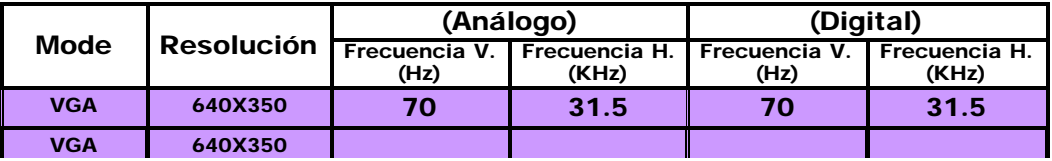

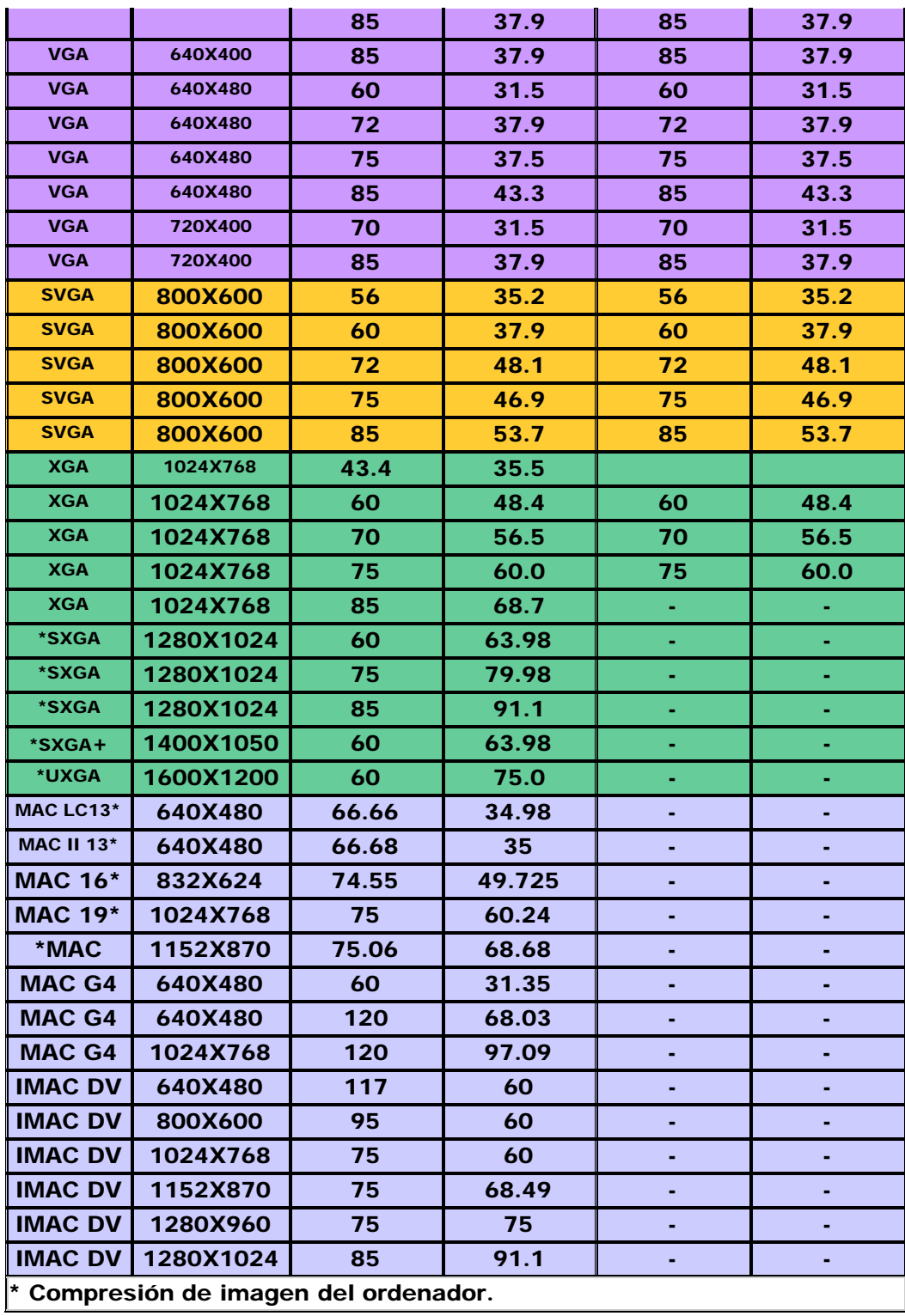

[Volver a la página de contenidos](#page-0-1)

## <span id="page-25-0"></span>Regulatory Notices: Dell™ 3100MP Projector

- [Federal Communications Commission \(FCC\) Notice \(U.S. Only\)](#page-25-1)
- **[FCC Declaration of Conformity](#page-25-2)**
- **[CE Declaration of Conformity for a Class B Digital Device](#page-26-0)**
- **[Canadian Regulatory Information \(Canada Only\)](#page-27-0)**
- **[EN 55022 Compliance \(Czech Republic Only\)](#page-27-1)**
- [VCCI Class 2 Notice \(Japan Only\)](#page-27-2)
- **[MIC Notice \(South Korea Only\)](#page-28-0)**
- **[Polish Center for Testing and Certification Notice](#page-28-1)**
- $\bullet$  [NOM Information \(Mexico Only\)](#page-29-0)
- **[BSMI Notice \(Taiwan Only\)](#page-30-0)**
- **[Regulatory Listing](#page-30-1)**

## <span id="page-25-1"></span>Federal Communications Commission (FCC) Notice (U.S. Only)

**O** NOTICE: This equipment has been tested and found to comply with the limits for a Class B digital device, pursuant to Part 15 of the FCC Rules. These limits are designed to provide reasonable protection against harmful interference in a residential installation. This equipment generates, uses, and can radiate radio frequency energy and, if not installed and used in accordance with the instructions, may cause harmful interference to radio communications. However, there is no guarantee that interference will not occur in a particular installation. If this equipment does cause harmful interference to radio or television reception, which can be determined by turning the equipment off and on, the user is encouraged to try to correct the interference by one or more of the following measures:

- Reorient or relocate receiving antenna.
- Increase the separation between the equipment and receiver.
- Connect the equipment into an outlet on a circuit different from that to which the receiver is connected.
- Consult the dealer or an experienced radio/TV technician for help.

This device complies with Part 15 of the FCC rules. Operation is subject to the following two conditions:

- This device may not cause harmful interference.
- This device must accept any interference received including interference that may cause undesired operation.

Instructions to Users: This equipment complies with the requirements of FCC (Federal Communication Commission) equipment provided that following conditions are met.

- 1. Power cable: Shielded power cable must be used.
- 2. Video inputs: The input signal amplitude must not exceed the specified level.

 $\bullet$  NOTICE: Changes or modifications not expressly approved by the party responsible for compliance could void the user's authority to operate the equipment.

## <span id="page-25-2"></span>FCC Declaration of Conformity

According to 47 CFR, Part 15 of the FCC Rules

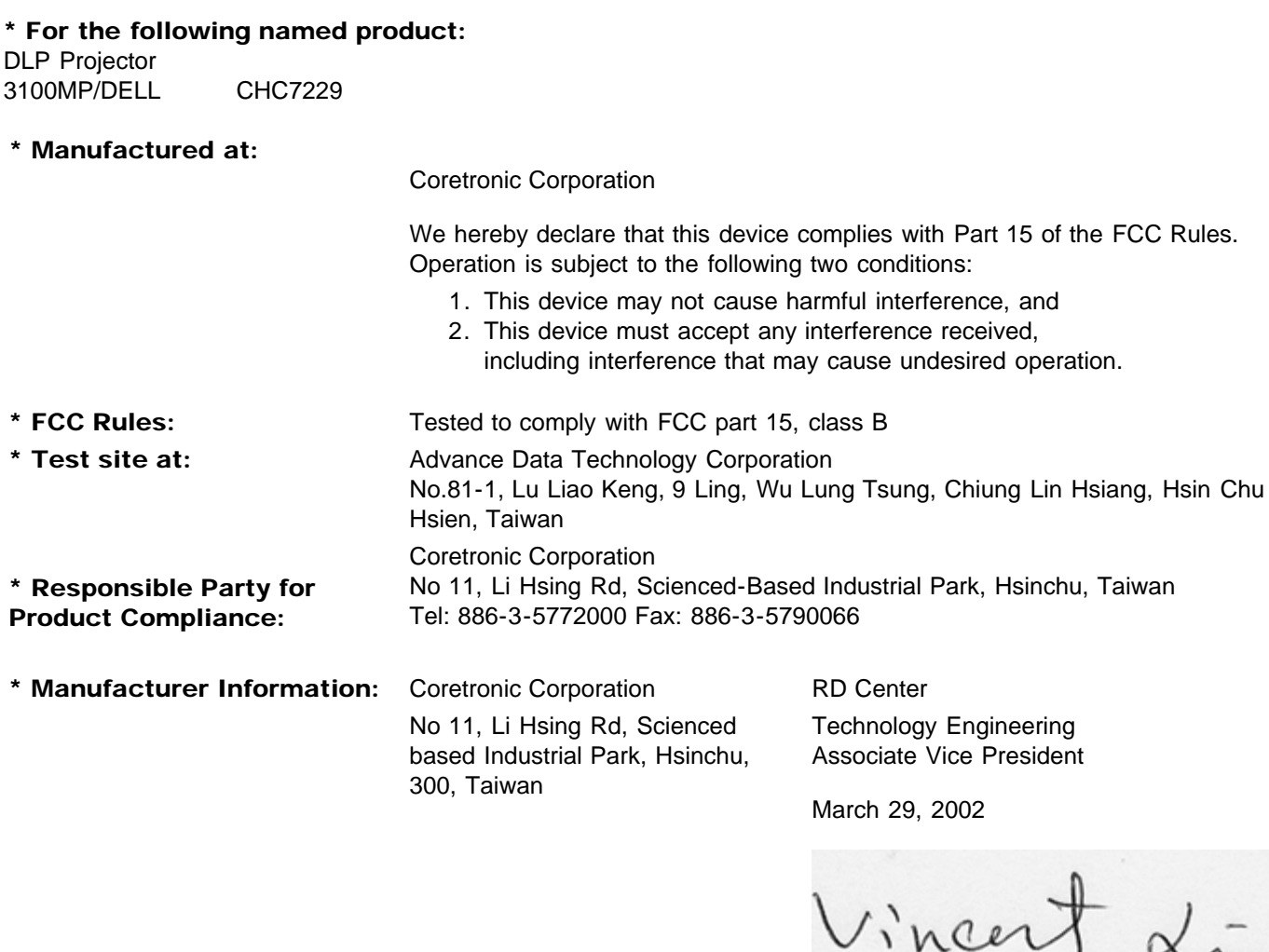

Hsinchu, March 29, 2002 Mr. Vincent Lin

### <span id="page-26-0"></span>CE Declaration of Conformity for a Class B Digital Device

Directives to which conformity is declared: EMC Directives 89/336/EEC and Amending Directive 92/31/EEC And Low Voltage Directive 73/23/EEC Standards to which conformity is declared EN55022: 1998; EN55024: 1998; EN60950 +A1+A2+A3+A4: 1992; EN61000-3-2: 1995; EN61000-3-3: 1995 Manufacturer's Name: Coretronic Corporation Manufacturer's Address: No 11, Li Hsing Rd, Scienced-Based Industrial Park, Hsinchu, Taiwan

Importer's Address: Dell Computer de Mexico, Paseo de la Reforma 2620, 11th Floor Col. Lomas Altas Dell Product Mexico DF CP 11950

Type of Equipment: DLP Projector Model Number(s): 3100MP Reference Report Number: Previously Declared Models:

I, the undersigned, hereby declare that the equipment specified above conforms to the above Directive(s) and standards.

Hsinchu, Taiwan

Vincent Li

March 29, 2002 Mr. Vincent Lin Head of RD Center

## <span id="page-27-0"></span>Canadian Regulatory Information (Canada Only)

This digital apparatus does not exceed the Class B limits for radio noise emissions from digital apparatus set out in the Radio Interference Regulations of the Canadian Department of Communications.

Note that Canadian Department of Communications (DOC) regulations provide, that changes or modifications not expressly approved by Dell Computer Corporation could void your authority to operate this equipment.

This Class B digital apparatus meets all requirements of the Canadian Interference-Causing Equipment Regulations.

Cet appareil numerique de la classe B respecte toutes les exigences du Reglement sur le materiel brouilleur du Canada.

## <span id="page-27-1"></span>EN 55022 Compliance (Czech Republic Only)

This device belongs to Class B devices as described in EN 55022, unless it is specifically stated that it is a Class A device on the specification label. The following applies to devices in Class A of EN 55022 (radius of protection up to 30 meters). The user of the device is obliged to take all steps necessary to remove sources of interference to telecommunication or other devices.

Pokud není na typovém štitku počítače uvedeno, že spadá do třídy A podle EN 55022, spadá automaticky do třidy B podle EN 55022. Pro zařízení zařazená do třídy A (ochranné pásmo 30m) podle EN 55022 platí následující. Dojde-li k rušení telekomunikačních nebo jinych zařízení, je uživatel povinen provést taková opatření, aby rušení odstranil.

### <span id="page-27-2"></span>VCCI Class 2 Notice (Japan Only)

This equipment complies with the limits for a Class 2 digital device (devices used in or adjacent to a residential environment) and conforms to the standards for information technology equipment that are set by the Voluntary Control Council for Interference for preventing radio frequency interference in residential areas.

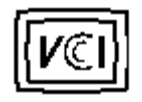

Class B ITE

この装置は、情報処理装置等電波障害自主規制協議会(VCCI)の 基準に基づくクラス B 情報技術装置です。この装置は家庭環境で 使用することを目的としていますが、ラジオやテレビジョン受信機 に近接して使用されると、受信障害を引き起こすことがあります。 取扱説明書に従って正しい取り扱いをしてください。

### <span id="page-28-0"></span>MIC Notice (South Korea Only)

B Class Device

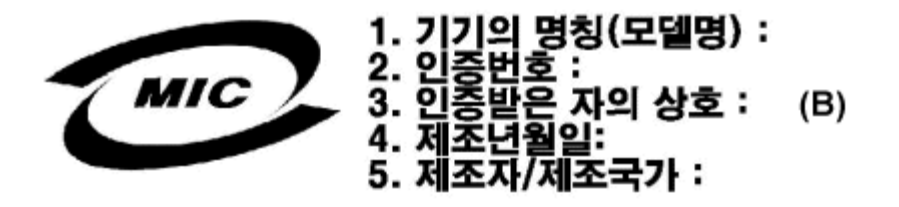

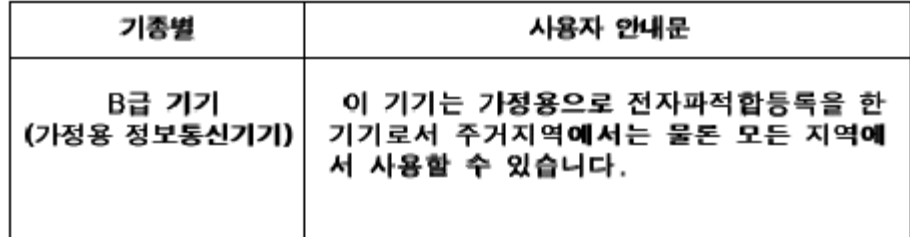

Please note that this device has been approved for nonbusiness purposes and may be used in any environment, including residential areas.

### <span id="page-28-1"></span>Polish Center for Testing and Certification Notice

The equipment should draw power from a socket with an attached protection circuit (a three-prong socket). All equipment that works together (computer, monitor, printer, and so on) should have the same power supply source.

The phasing conductor of the room's electrical installation should have a reserve short-circuit protection device in the form of a fuse with a nominal value no larger than 16 amperes (A).

To completely switch off the equipment, the power supply cable must be removed from the power supply socket, which should be located near the equipment and easily accessible.

A protection mark "B" confirms that the equipment is in compliance with the protection usage requirements of standards PN-93/T-42107 and PN-89/E-06251.

# Wymagania Polskiego Centrum Badań i Certyfikacji

Urządzenie powinno być zasilane z gniazda z przyłączonym obwodem ochronnym. (gniazdo z kołkiem). Współpracujące ze sobą urządzenia (komputer, monitor, drukarka) powinny być zasilane z tego samego źródła.

Instalacja elektryczna pomieszczenia powinna zawierać w przewodzie fazowymi rezerwową ochronę przed zwarciami, w postaci bezpiecznika o wartości znamionowej nie większej niż 16A (amperów).

W celu całkowitego wyłączenia urządzenia z sieci zasilania, należy wyjąć wtyczkę kal bla zasilającego z gniazdka, które powinno znajdować się w pobliżu urządzenia i być. łatwo dostępne.

Znak bezpieczeństwa "B" potwierdza zgodność urządzenia z wymaganiami. bezpieczeństwa użytkowania zawartymi w PN-93/T-42107 i PN-EN 55022:1996.

Jeźeli na tabliczce znamionowej umieszczono informację, że urządzenie jest klasy A, to oznacza to, że urządzenie w środowisku mieszkalnym może powodować zaklócenia radioelektryczne. W takich przypadkach moźna żądać od jego. uźytkownika zastosowania odpowiednich środków zaradczych.

# Pozostałe instrukcje bezpieczeństwa

- Nie należy używać wtyczek adapterowych lub usuwać kołka obwodu ochronnego z wtyczki. Jeżeli konieczne jest użycie przedłużacza to należy użyć przedłużaczal 3-żyłowego z prawidłowo połączonym przewodem ochronnym.
- System komputerowy należy zabezpieczyć przed nagłymi, chwilowymi, wzrostami lub spadkami napięcia, używając eliminatora przepięć, urządzenia. dopasowującego lub bezzakłóceniowego źródła zasilania.
- Należy upewnić się, aby nic nie leżało na kablach systemu komputerowego, ٠ oraz aby kable nie były umieszczone w miejscu, gdzie można byłoby na nie nadeptywać lub potykać się o nie.
- Nie należy rozlewać napojów ani innych płynów na system komputerowy.
- Nie należy wpychać żadnych przedmiotów do otworów systemu komputerowego, gdyż może to spowodować pożar lub porażenie prądem, poprzez zwarcie. elementów wewnętrznych.
- System komputerowy powinien znajdować się z dala od grzejników i źródeł ciepła. Ponadto, nie należy blokować otworów wentylacyjnych. Należy unikać kładzenia luźnych papierów pod komputer oraz umieszczania komputera w ciasnym miejscu bez możliwości cyrkulacji powietrza wokół niego.

## <span id="page-29-0"></span>NOM Information (Mexico Only)

The following information is provided on the device(s) described in this document in compliance with the requirements of the official Mexican standards (NOM)

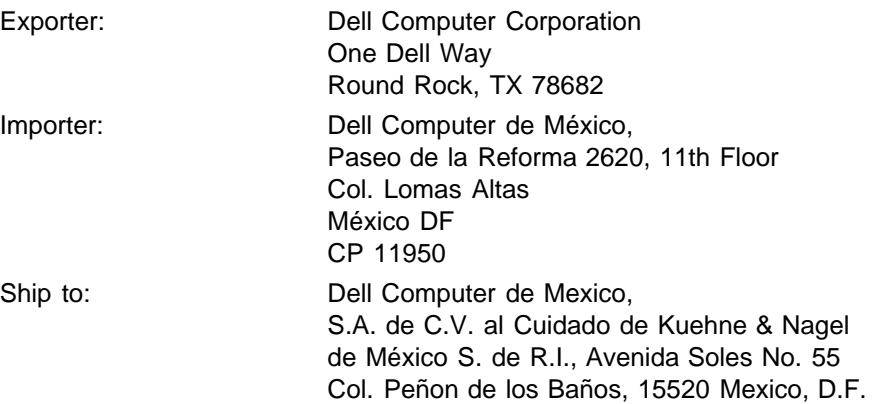

Supply voltage: > 100-240 VAC Frequency: 50–60 Hz Current consumption: 1.2 A

## <span id="page-30-0"></span>BSMI Notice (Taiwan Only)

# 警告使用者:

這是甲類的資訊產品,在居住的環境中使用時, 可能會造成射頻干擾,在這種情況下,使用者會 被要求採取某些適當的對策。

## <span id="page-30-1"></span>Regulatory Listing

#### Safety Certifications:

- UL 1950
- $\bullet$  cUL
- NOM
- $\cdot$  CE Mark--EN60950: 1992 + A1 + A2 + A3
- NEMKO
- SEMKO
- DEMKO
- FIMKO
- EZU
- IEC 950
- TUV GS
- PCBC
- GOST
- CCIB
- EK
- PSB
- IRAM

#### EMC Certifications:

- FCC Part 15 Class B
- CE Mark--EN55022:1998 Class B, EN61003-3:1995, EN55024:1998
- ICES-003
- EZU
- NEMKO
- SEMKO
- DEMKO
- FIMKO
- PCBC
- C-Tick
- VCCI Class B ITE
- MIC
- BSMI

**[Back to Contents Page](#page-0-1)** 

# <span id="page-32-0"></span>Contacte con Dell: Proyector Dell™ 3100MP

- 
- [Códigos de llamadas](#page-33-0) **[internacionales](#page-33-0)**
- [Números de contacto para](#page-34-0) **[América](#page-34-0)**

# <span id="page-32-1"></span>Generalidades

Cuando necesite contactar con Dell, utilice los números de teléfono, códigos y direcciones electrónicas que aparecen en las siguientes secciones. "[Códigos de llamadas internacionales"](#page-33-0) ofrece varios códigos necesarios para realizar llamadas de larga distancia e internacionales. "[Números de contacto para](#page-34-0) [América](#page-34-0)," "[Números de contacto para Europa"](#page-38-0) y "[Números de contacto para Asia y otras regiones](#page-45-0)" ofrece números de contacto locales, códigos de áreas, números gratuitos y direcciones de e-mail, si las hay, de cada departamento o servicio disponibles en varios países de todo el mundo.

Si va a realizar una llamada directa a un lugar fuera de su área de servicio de telefonía, compruebe qué códigos utilizar (si los hay) en "[Códigos de llamadas internacionales,](#page-33-0)" además de los números ofrecidos en las otras secciones.

Por ejemplo, para realizar una llamada internacional desde París, Francia, a Bracknell, Inglaterra, marque el código de acceso internacional de Francia seguido del código del país para el Reino Unido (U.K.), la ciudad de Bracknell y luego el número local tal y como se muestra a continuación:

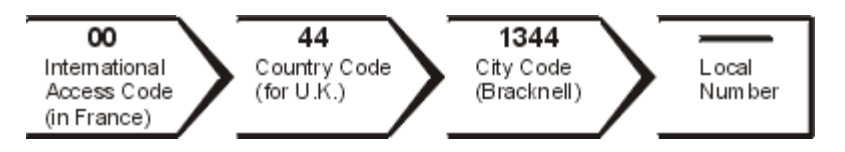

Para realizar llamadas de larga distancia dentro de su país, utilice los códigos de área en lugar de los códigos de acceso internacional, códigos de países o códigos de ciudad. Por ejemplo, para llamar a París, Francia, desde Montpellier, Francia, marque el código de área más el número local tal y como se muestra a continuación:

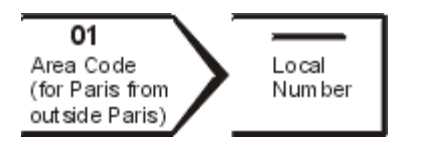

Los códigos necesarios dependen del lugar desde donde llama y también del lugar de destino de su llamada; además, cada país tiene diferentes protocolos de llamada. Si necesita ayuda sobre qué códigos utilizar, contacte con su operador local o con uno internacional.

NOTAS:*Los números gratuitos son para uso exclusivo dentro del país donde están listados. Los códigos de área se suelen utilizar para llamadas de larga distancia dentro de su país (no internaciolanes)*—*es decir, cuando su llamada se recibe dentro del país desde donde llama.*

- [Generalidades](#page-32-1) **Canada Europa** [Números de contacto en Europa](#page-38-0)
	- ۰ [Números de contacto para Asia y otras](#page-45-0) [regiones](#page-45-0)

## <span id="page-33-0"></span>Códigos de llamadas internacionales

Haga clic en un país de la lista para obtener los números de contacto apropiados.

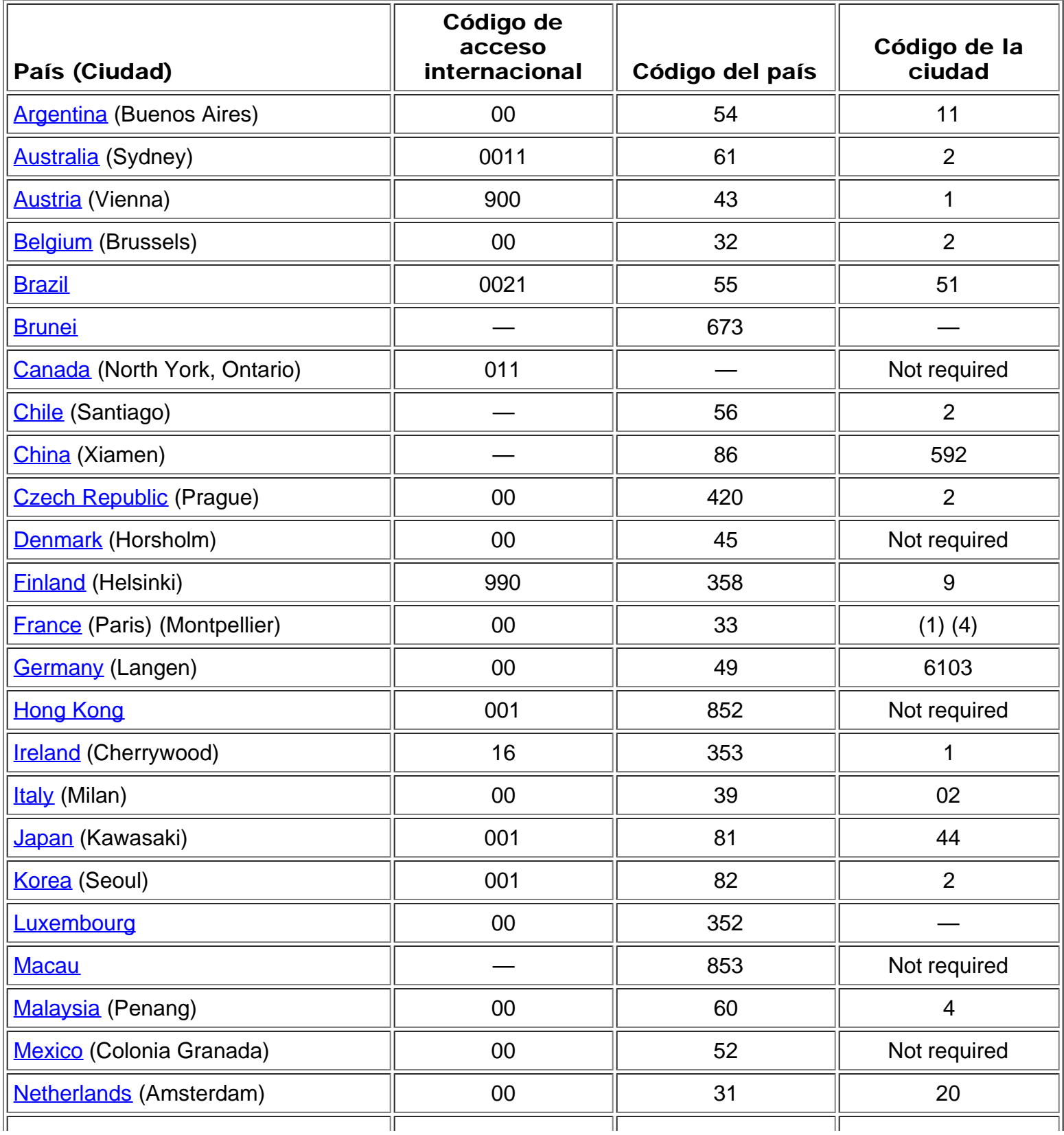

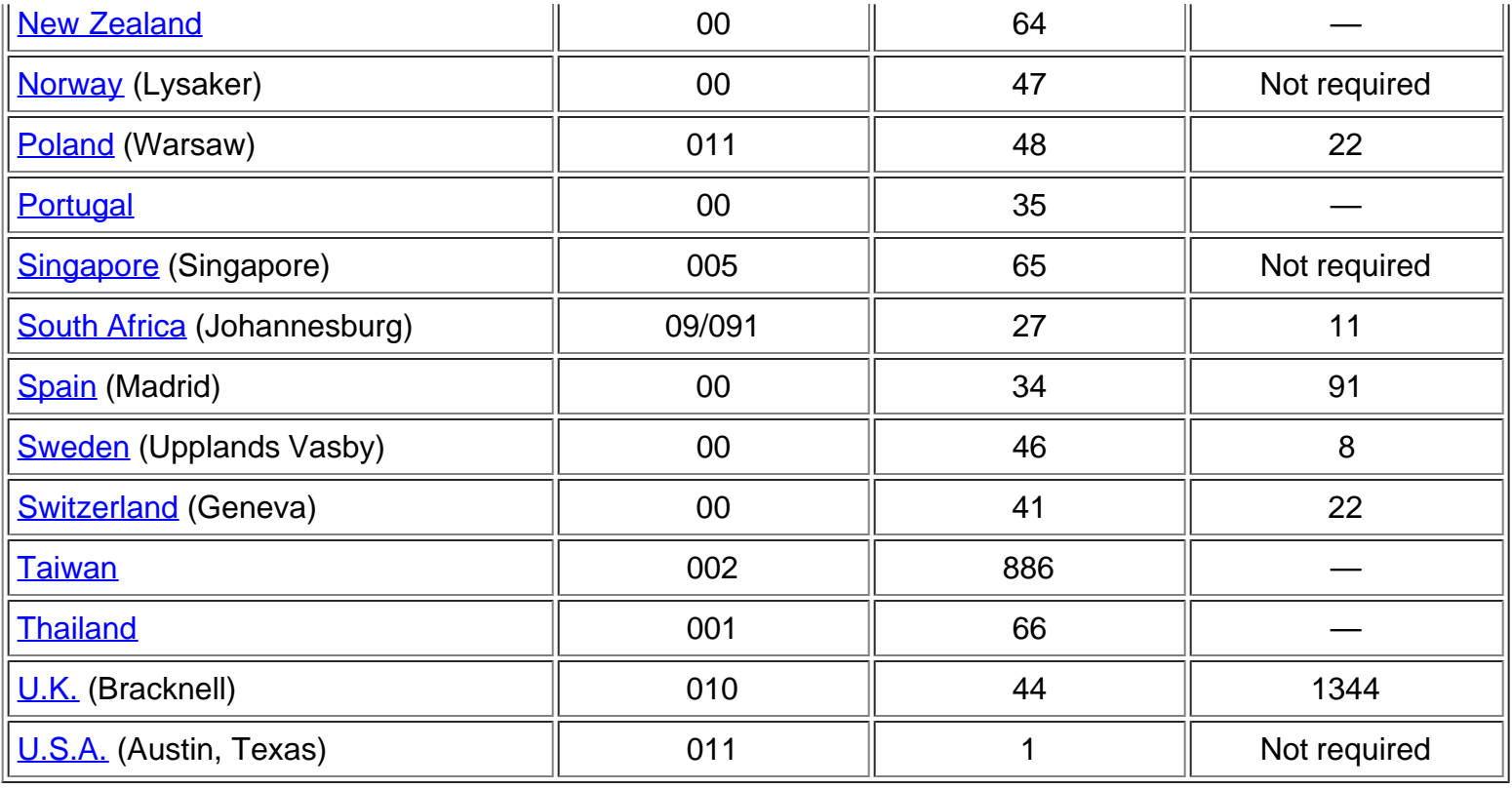

# <span id="page-34-0"></span>Números de contacto para América

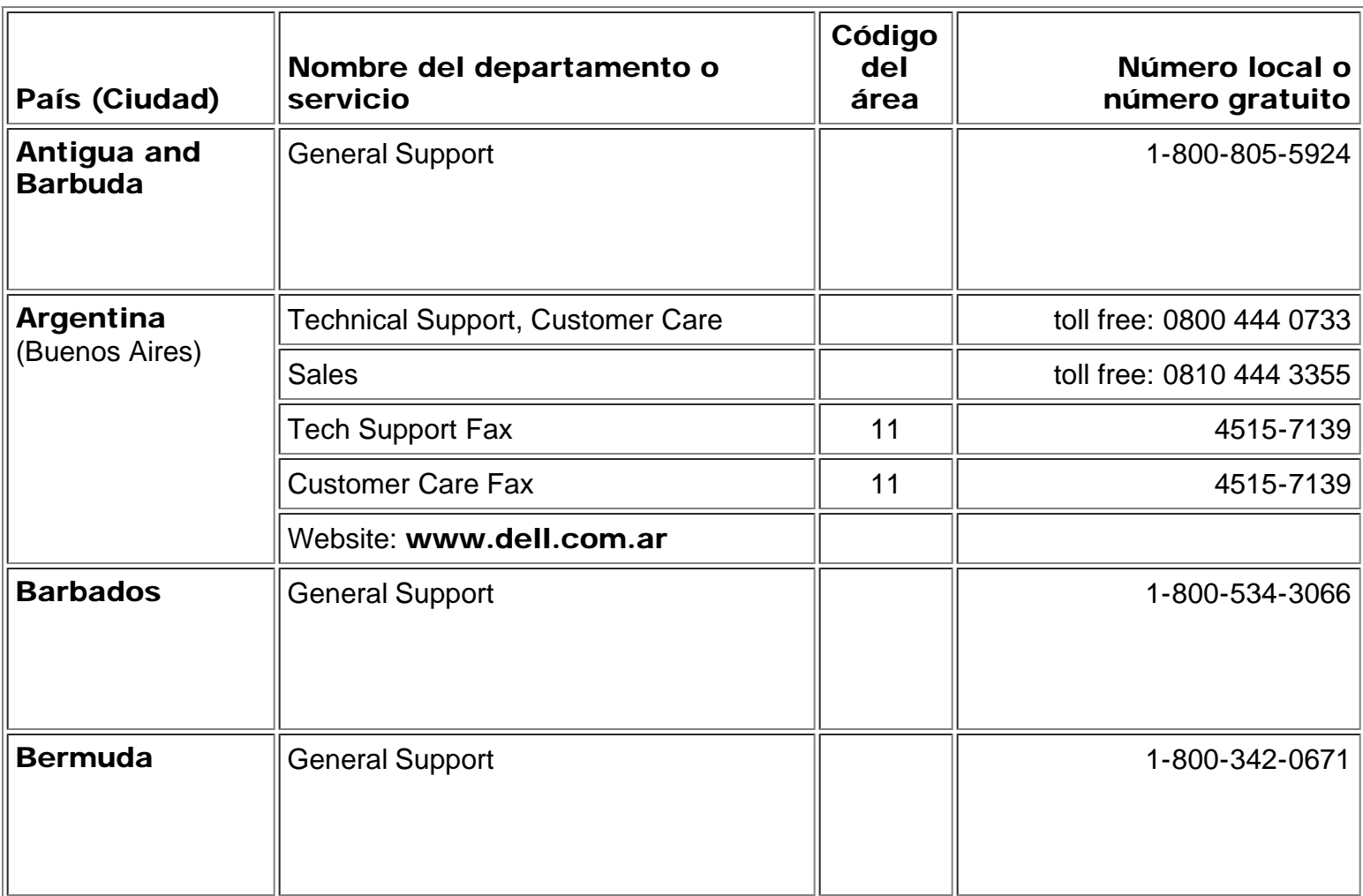

<span id="page-35-2"></span><span id="page-35-1"></span><span id="page-35-0"></span>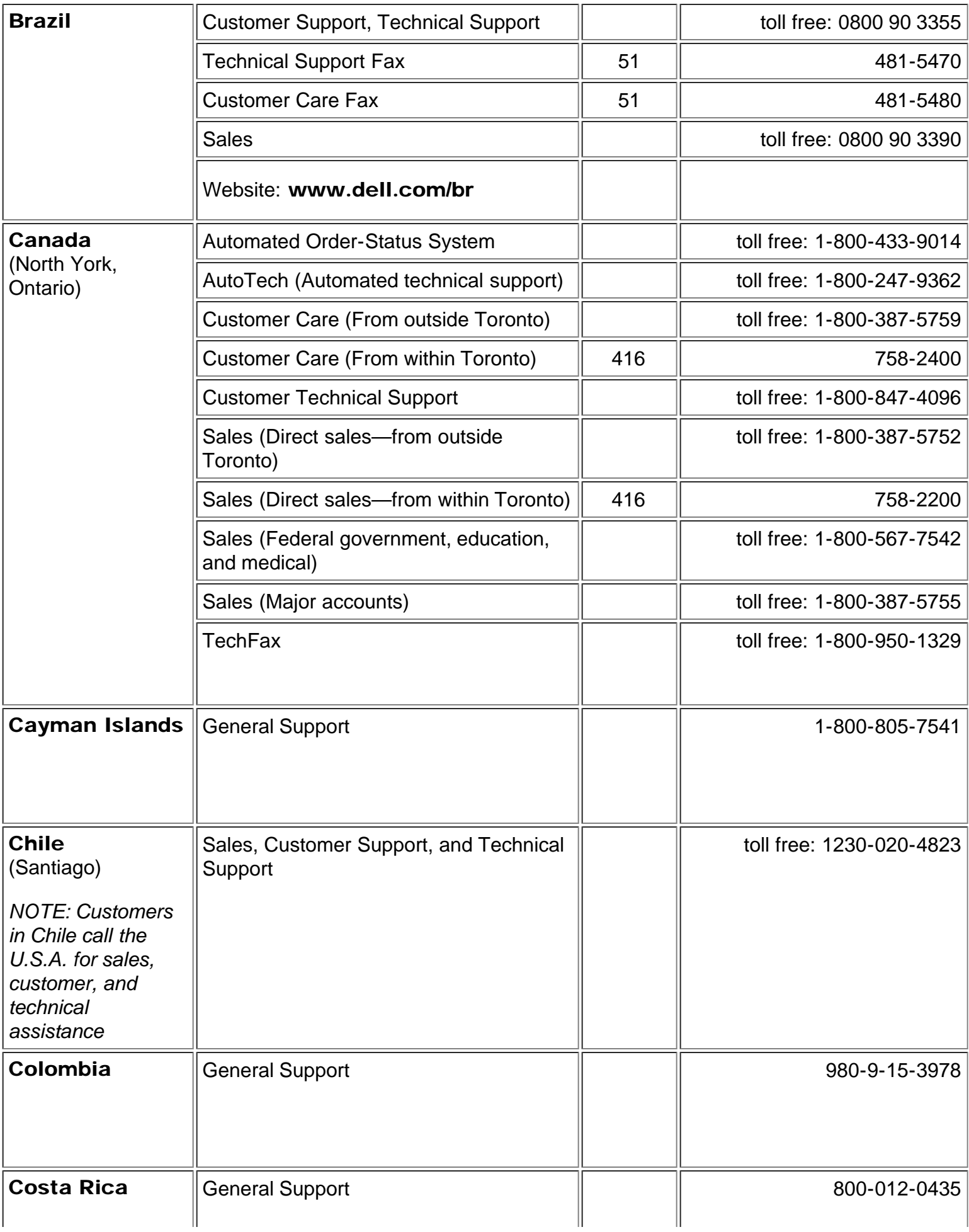

<span id="page-36-0"></span>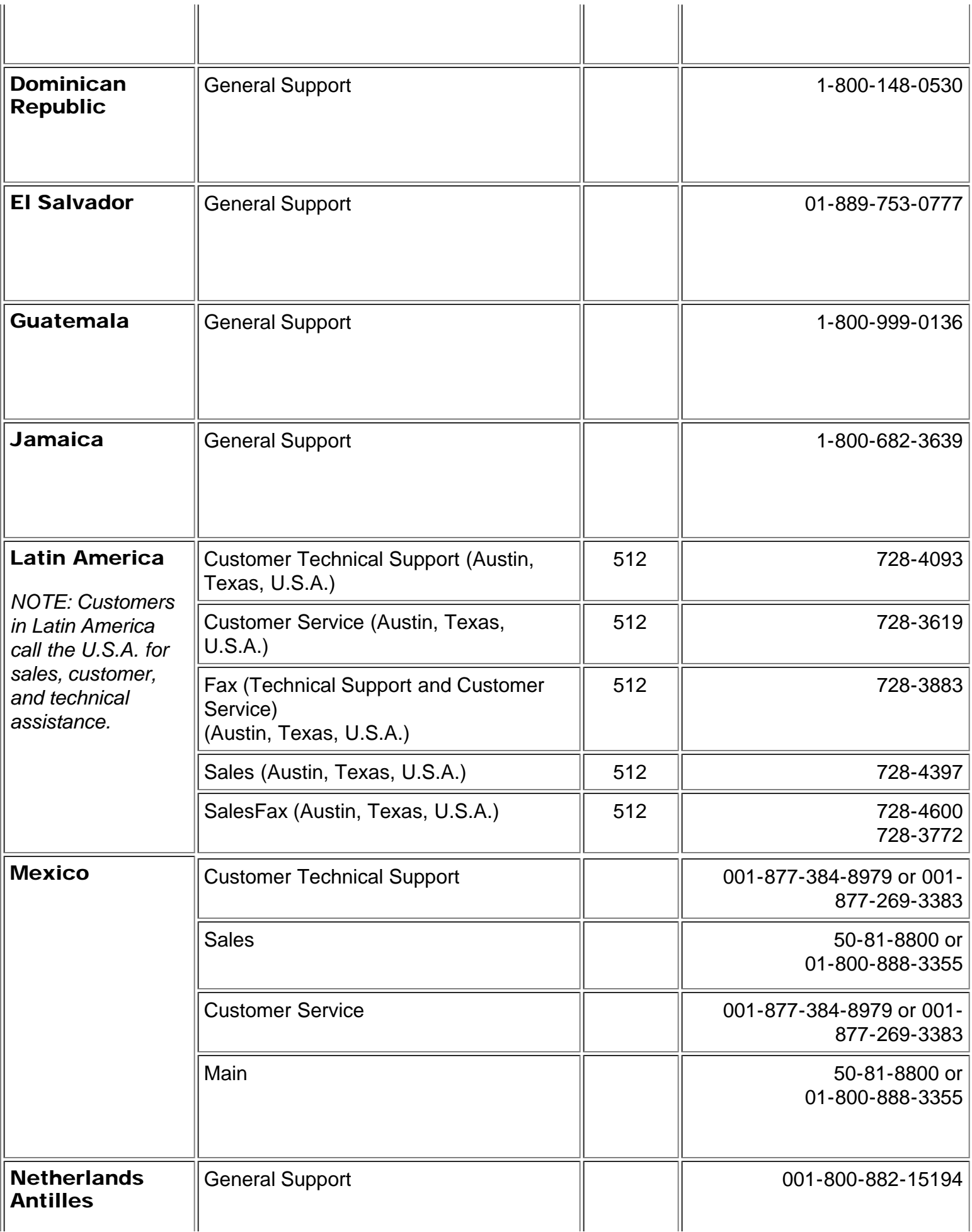

<span id="page-37-0"></span>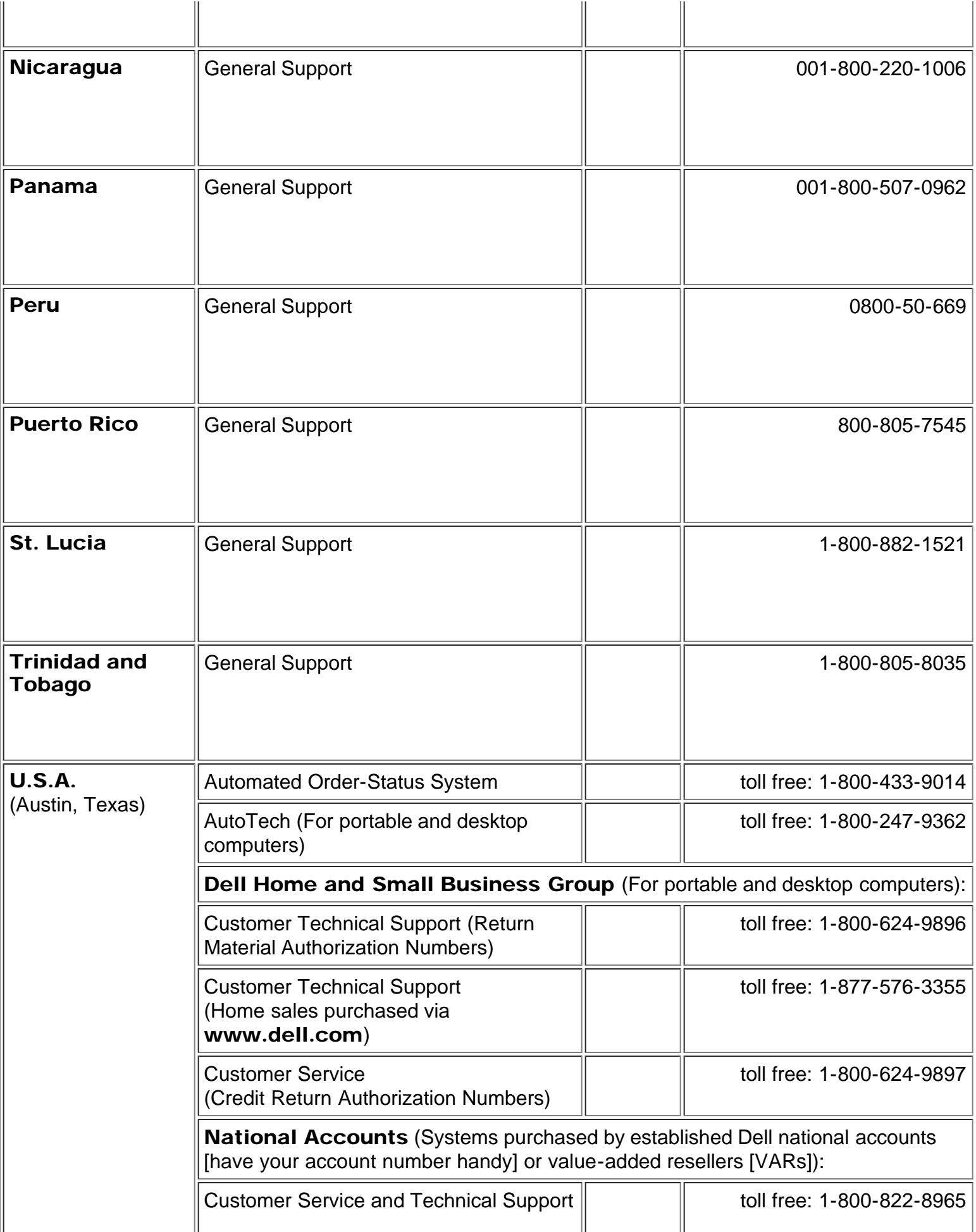

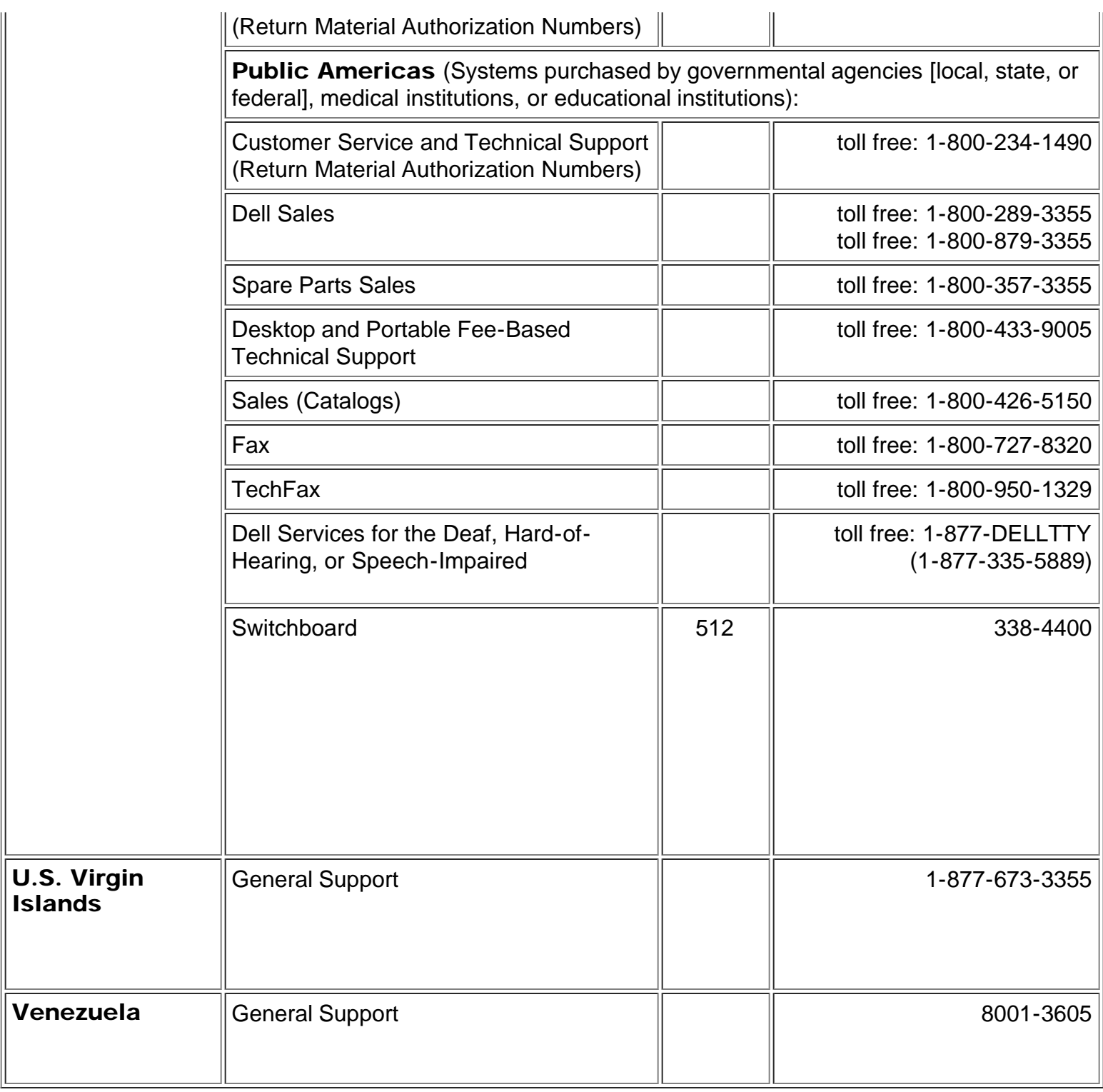

# <span id="page-38-0"></span>Números de contacto en Europa

<span id="page-38-1"></span>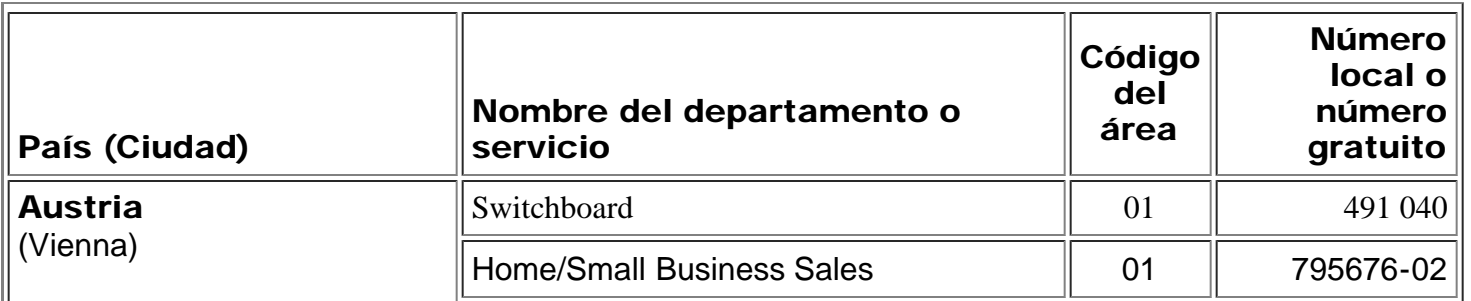

<span id="page-39-2"></span><span id="page-39-1"></span><span id="page-39-0"></span>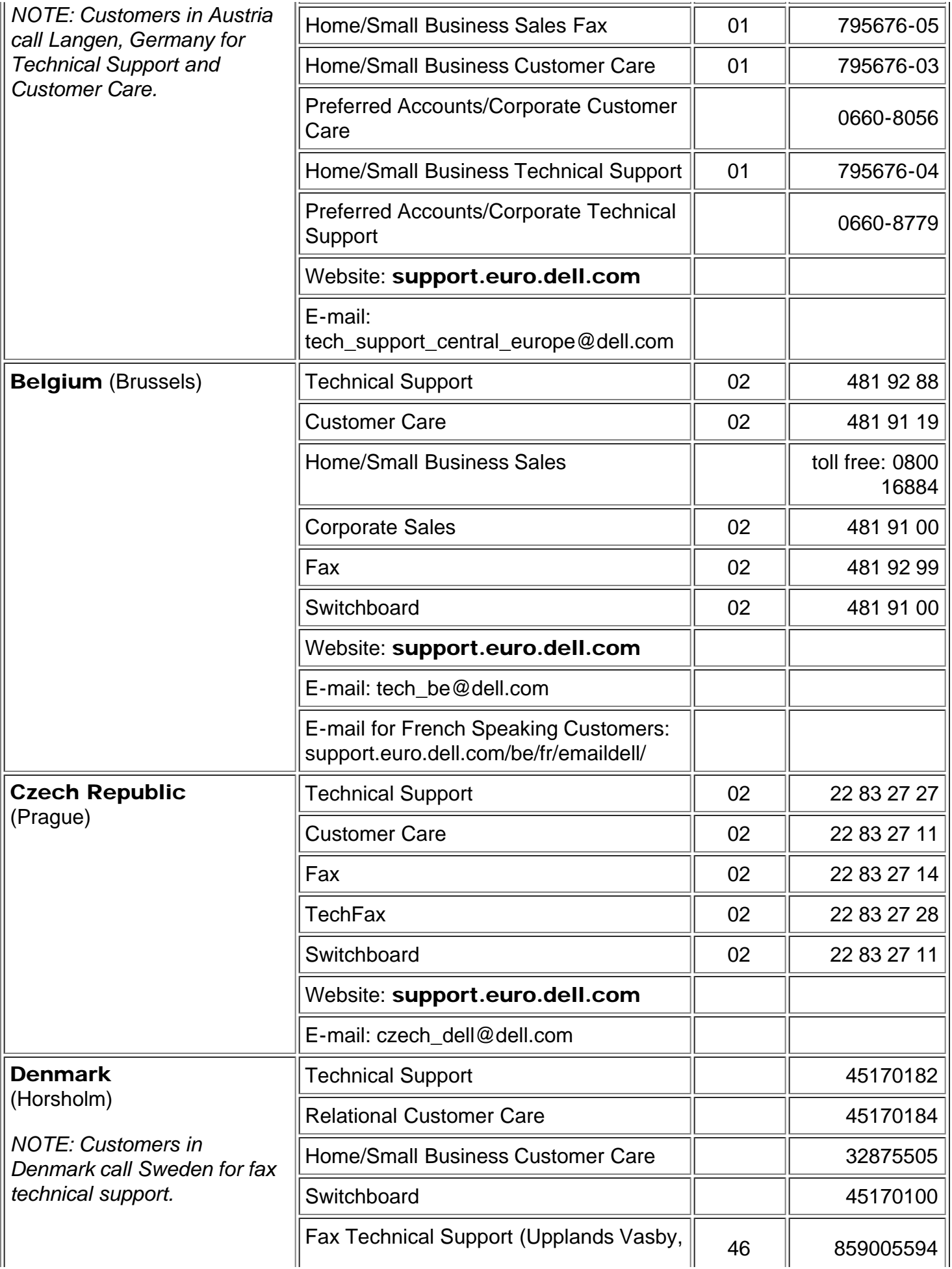

<span id="page-40-1"></span><span id="page-40-0"></span>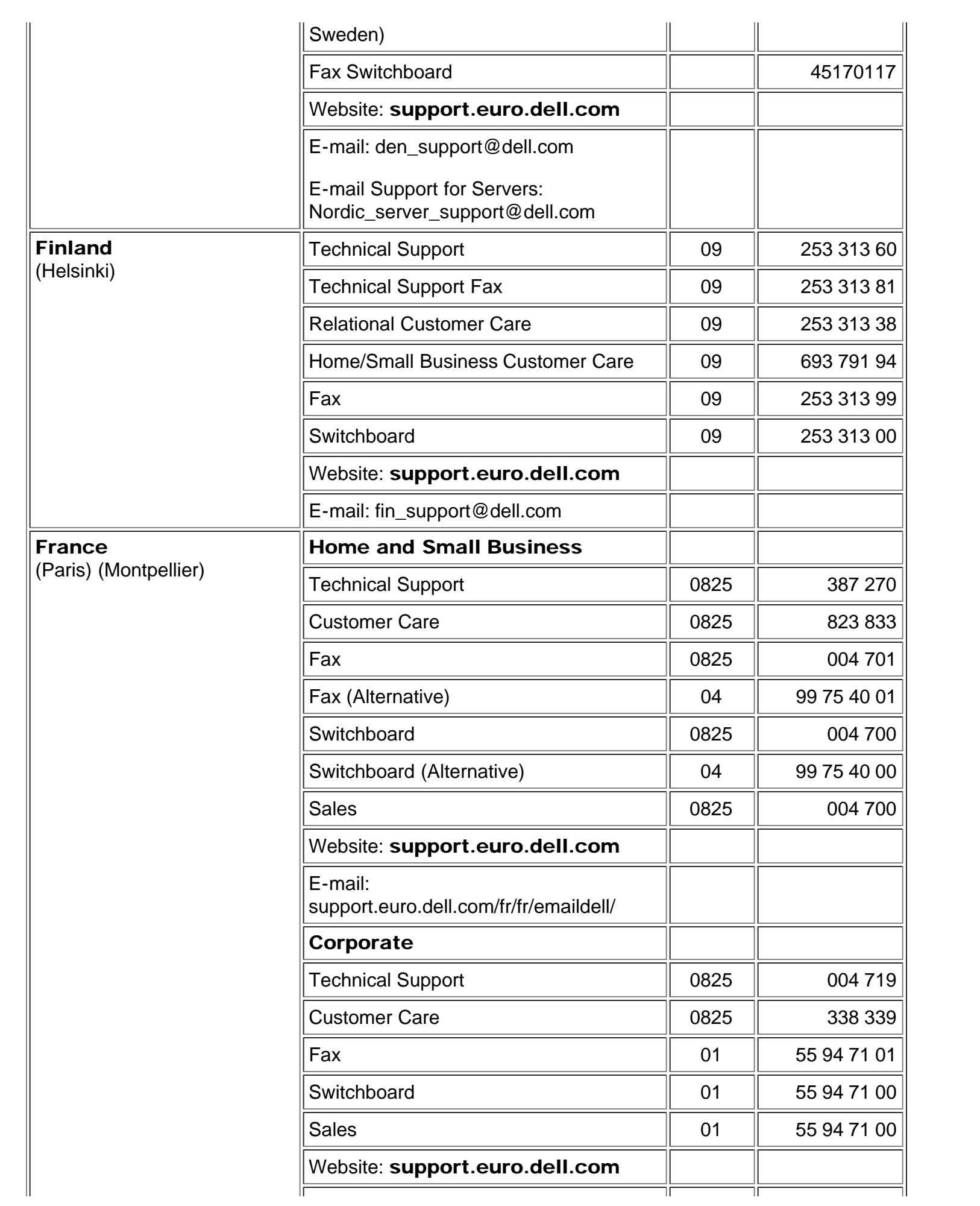

<span id="page-41-2"></span><span id="page-41-1"></span><span id="page-41-0"></span>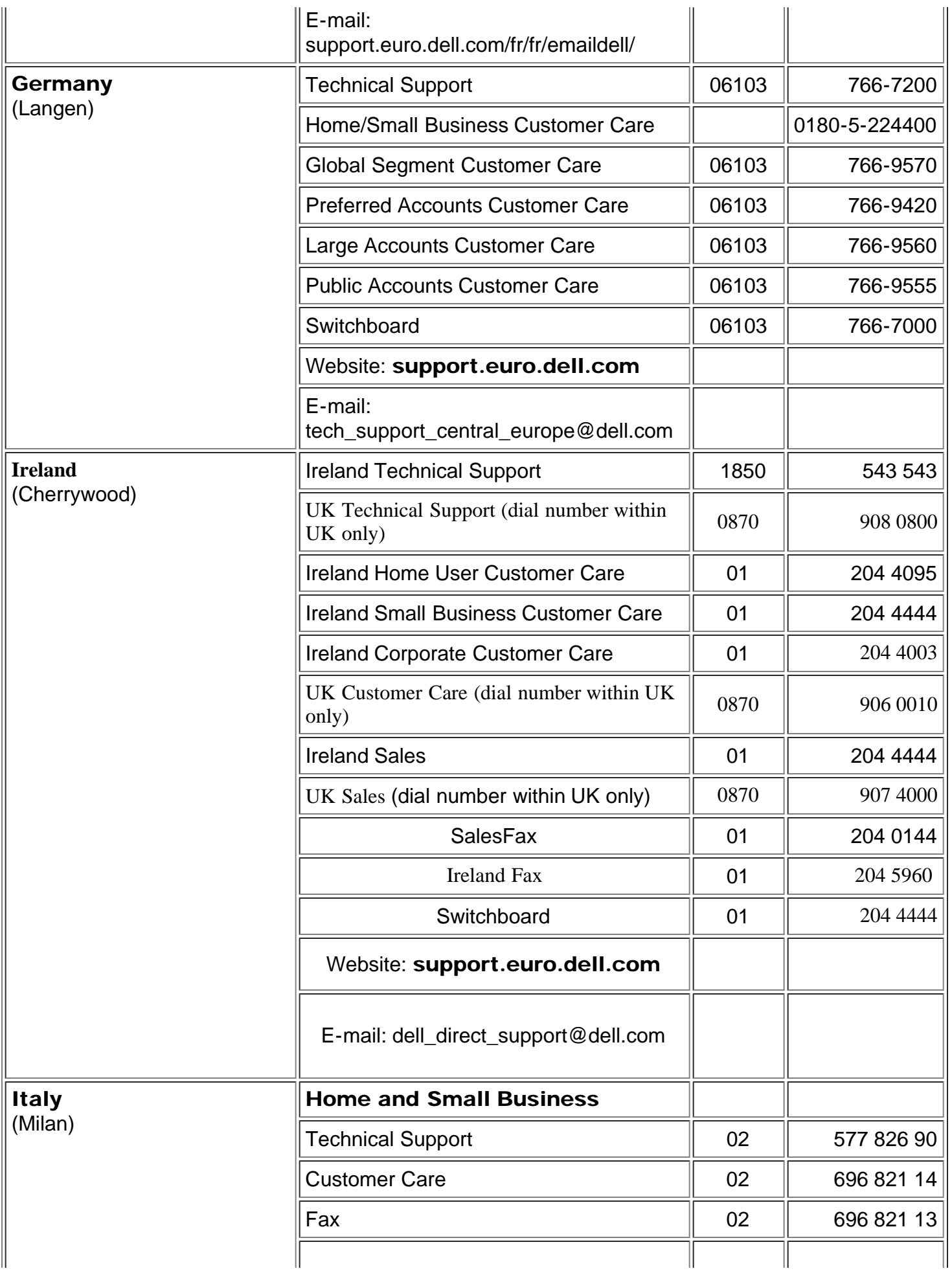

<span id="page-42-2"></span><span id="page-42-1"></span><span id="page-42-0"></span>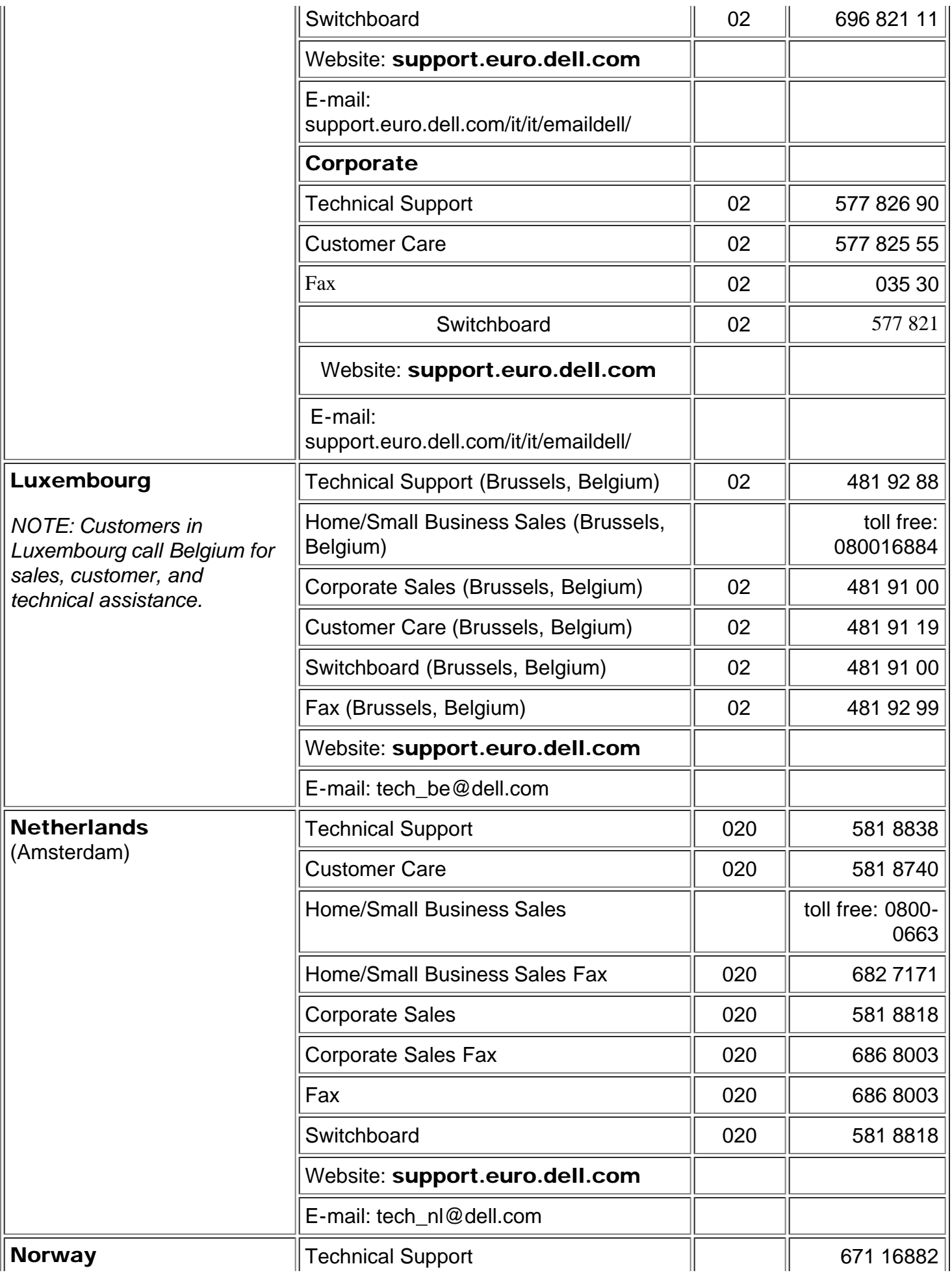

<span id="page-43-2"></span><span id="page-43-1"></span><span id="page-43-0"></span>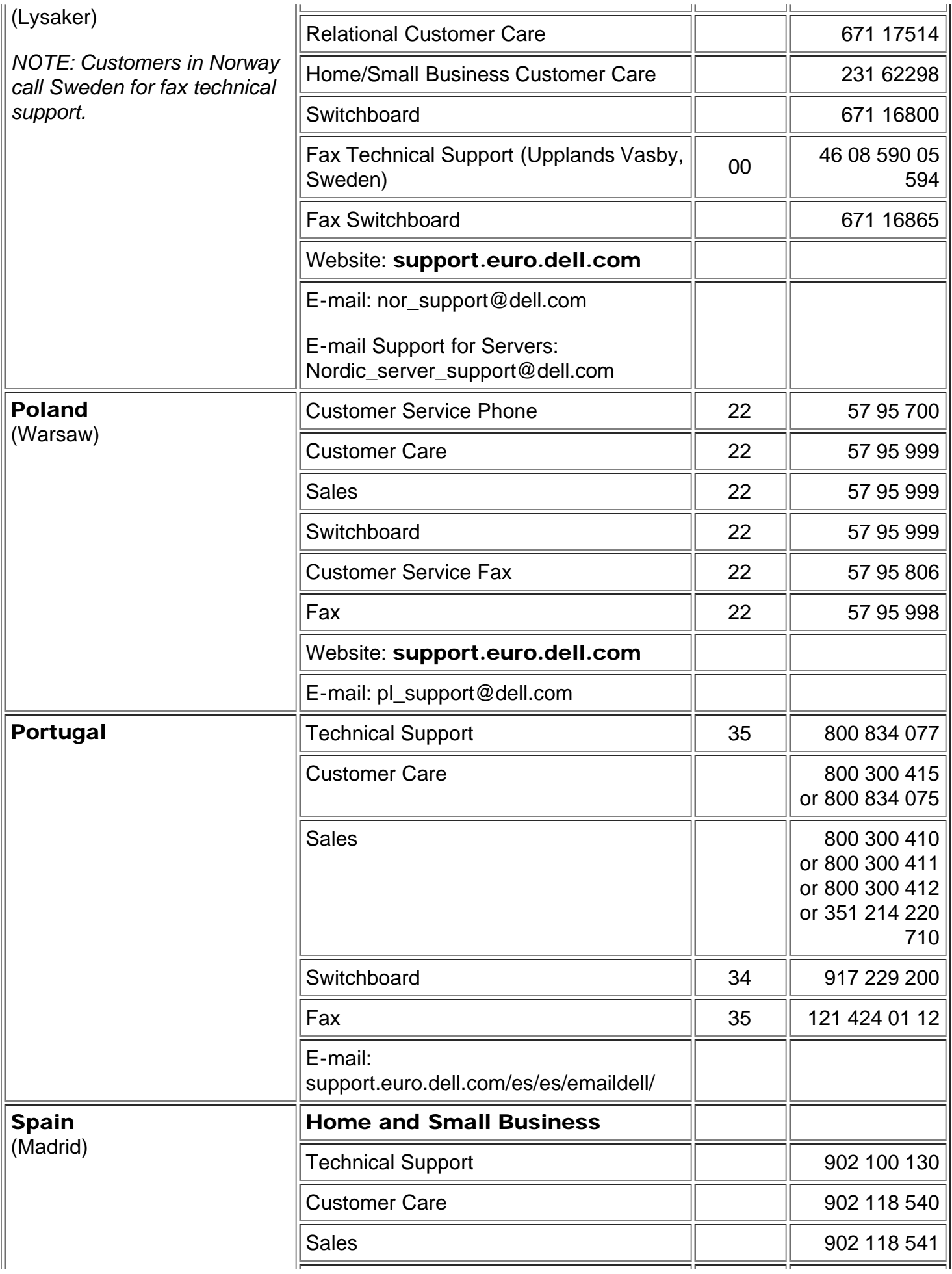

<span id="page-44-1"></span><span id="page-44-0"></span>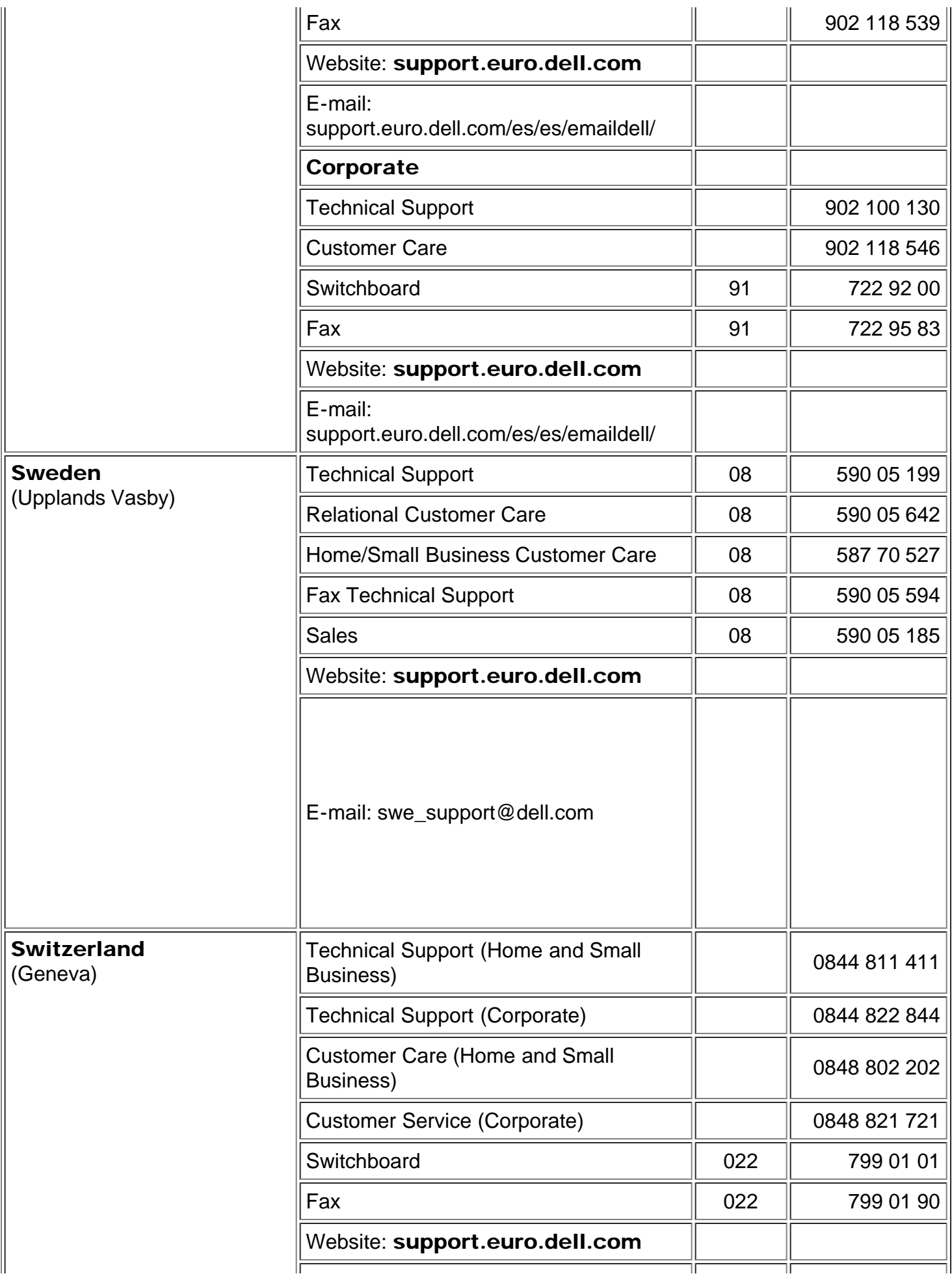

<span id="page-45-3"></span>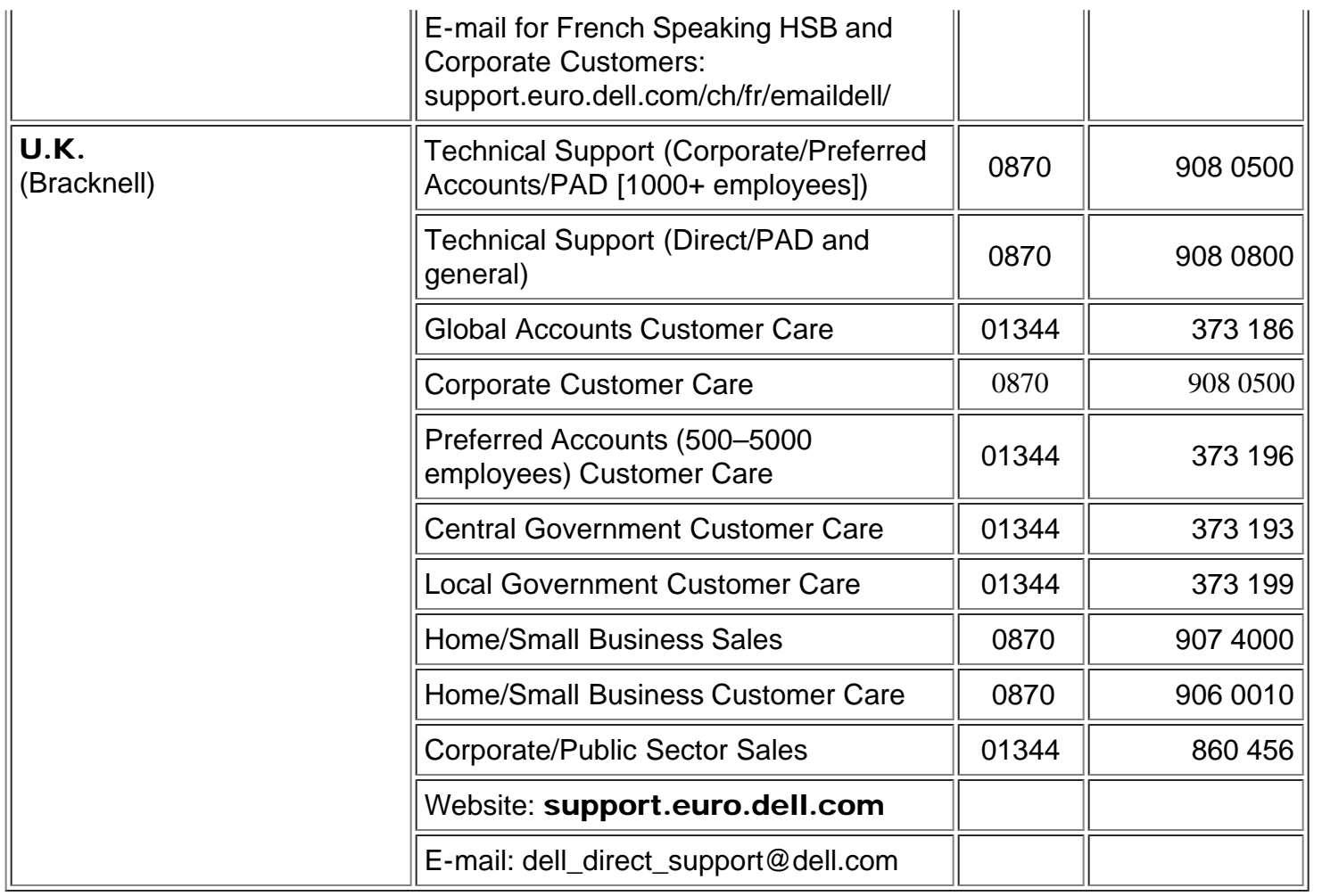

# <span id="page-45-0"></span>Números de contacto para Asia y otras regiones

<span id="page-45-2"></span><span id="page-45-1"></span>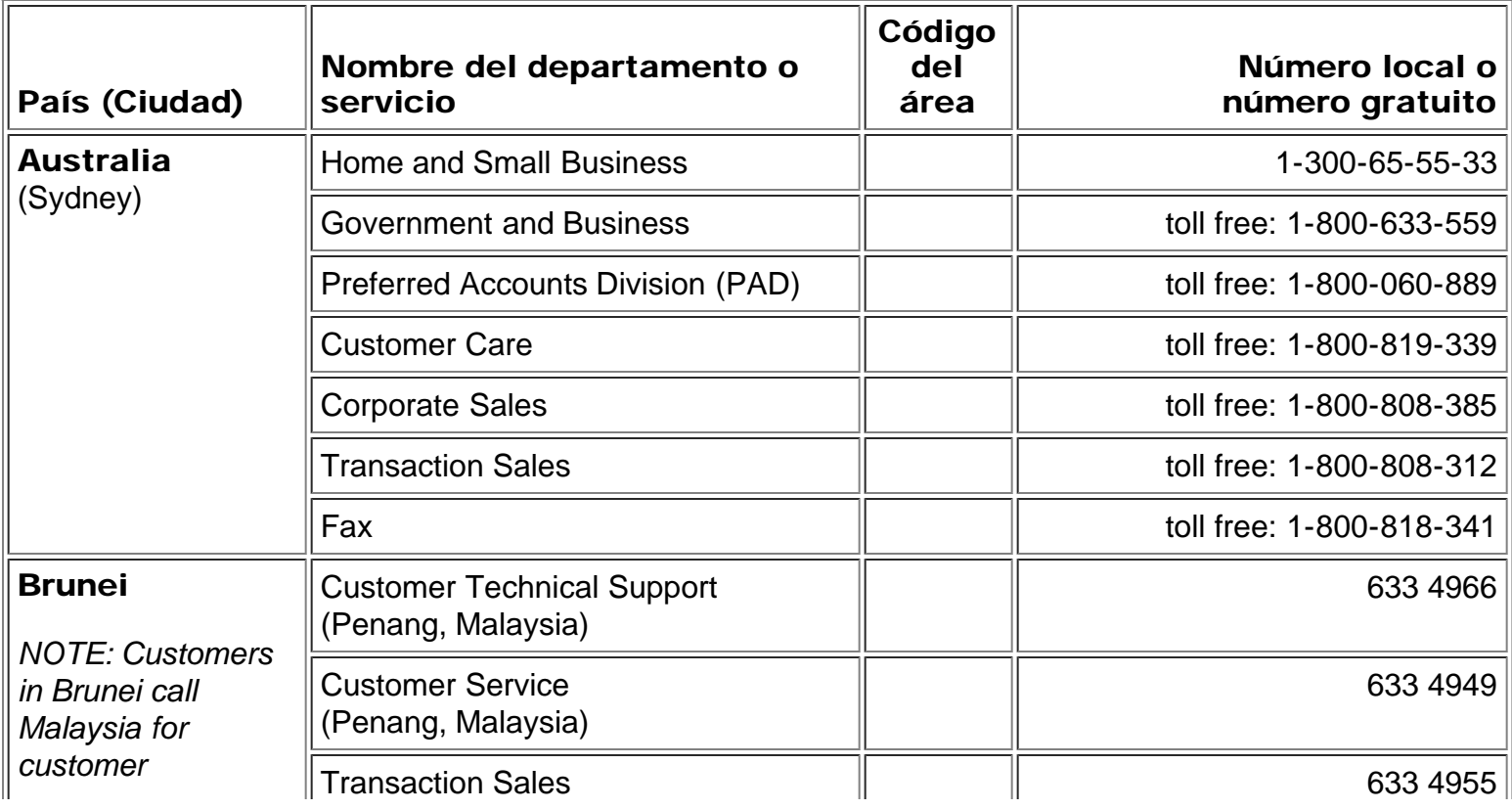

<span id="page-46-2"></span><span id="page-46-1"></span><span id="page-46-0"></span>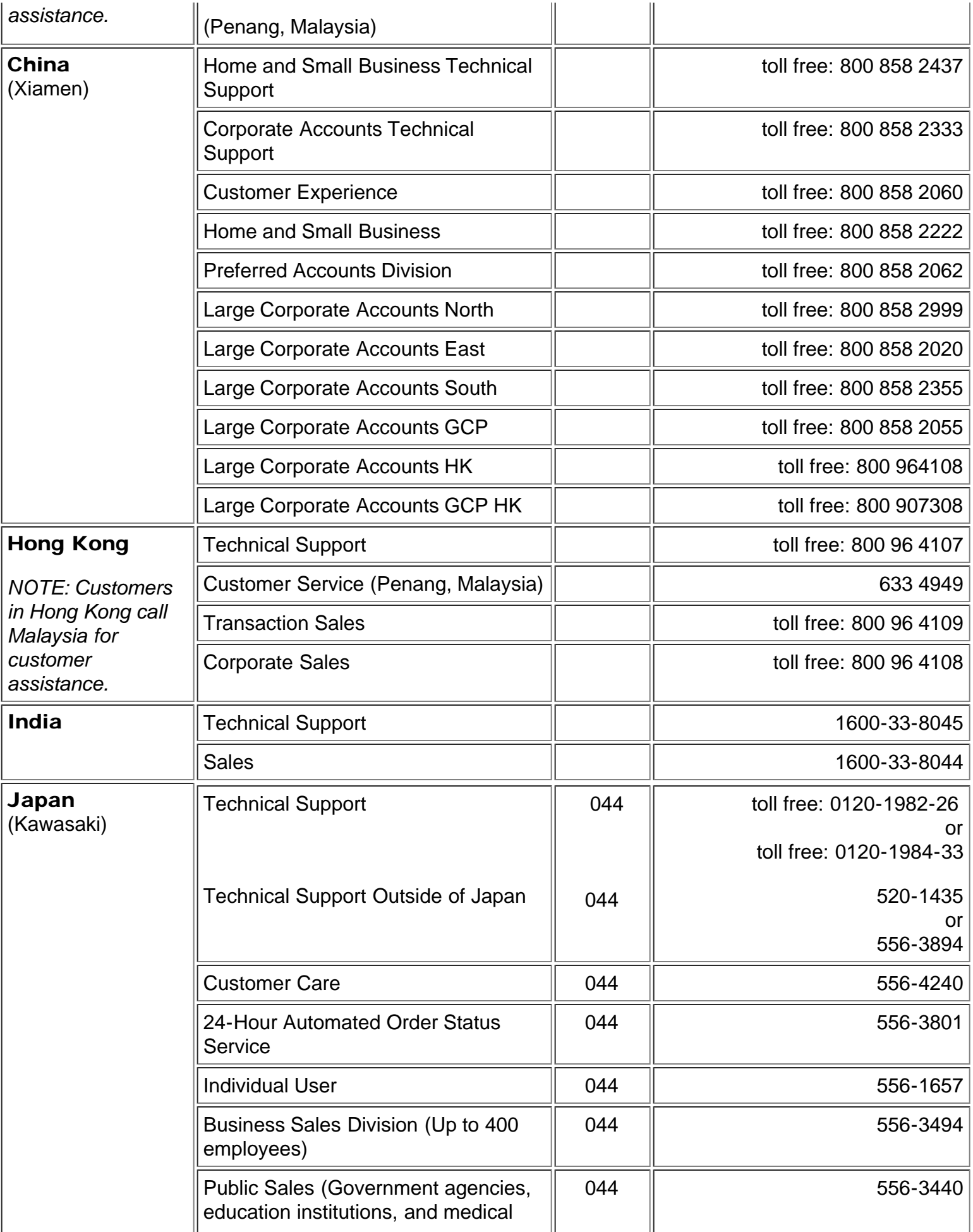

<span id="page-47-4"></span><span id="page-47-3"></span><span id="page-47-2"></span><span id="page-47-1"></span><span id="page-47-0"></span>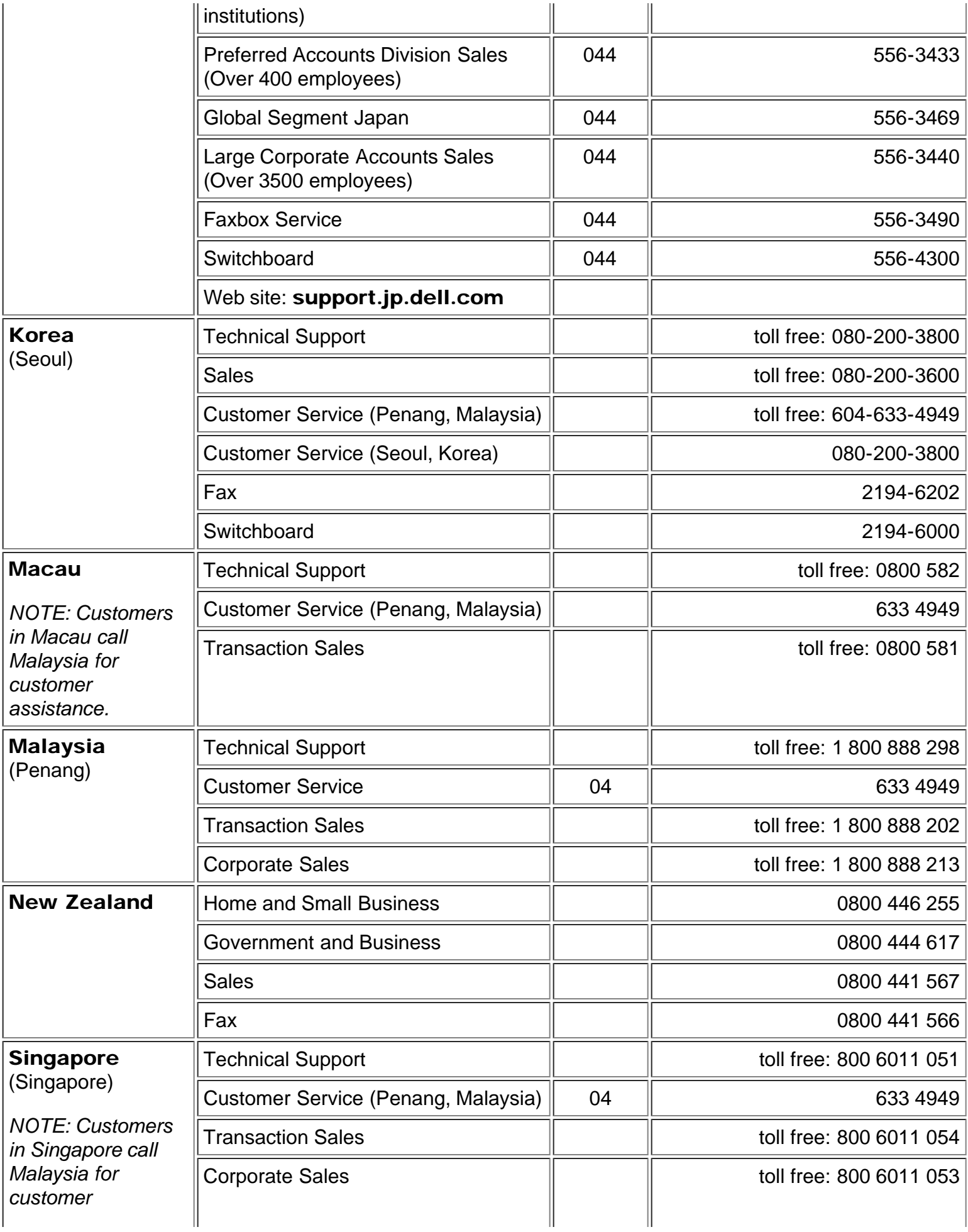

<span id="page-48-0"></span>![](_page_48_Picture_172.jpeg)

<span id="page-48-2"></span><span id="page-48-1"></span>[Volver a la página de contenidos](#page-0-1)